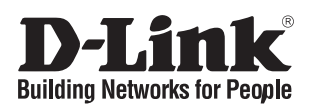

# **Quick Installation Guide**

This document will guide you through the basic installation process for your new D-Link 26-Port Unmanaged Gigabit PoE Switch.

## **DGS-1026MP**

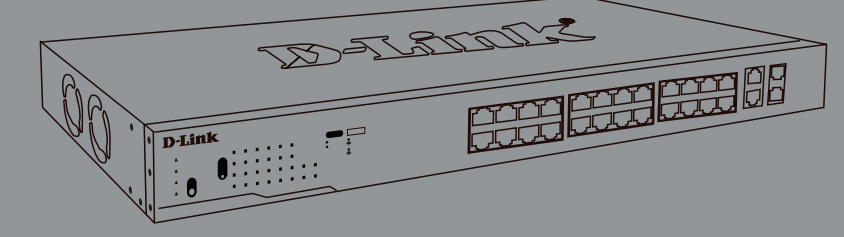

Getting Started Guide Iinstallationsanleitung Guide de démarrage Guida introduttiva Guía de introducción Краткое руководство пользователя Guia inicial 快速安裝指南 Petunjuk Pemasangan 本製品のご利用にあたって

> Documentation is also available on the D-Link website

# **Before You Begin**

This Quick Installation Guide gives you step-bystep instructions for setting up your DGS-1026MP 26-Port Unmanaged Gigabit PoE Switch. The model you have purchased may appear slightly different from the one shown in the illustrations. For more detailed information about the switch, please refer to the User Manual.

# **Package Contents**

This DGS-1026MP package should include the following items:

- DGS-1026MP 26-Port Unmanaged Gigabit PoE Switch
- Power cord
- Power cord retainer
- Rack mount kit and rubber feet
- This Quick Installation Guide

If any of the above items are damaged or missing, please contact your local D-Link reseller.

# **Hardware Overview**

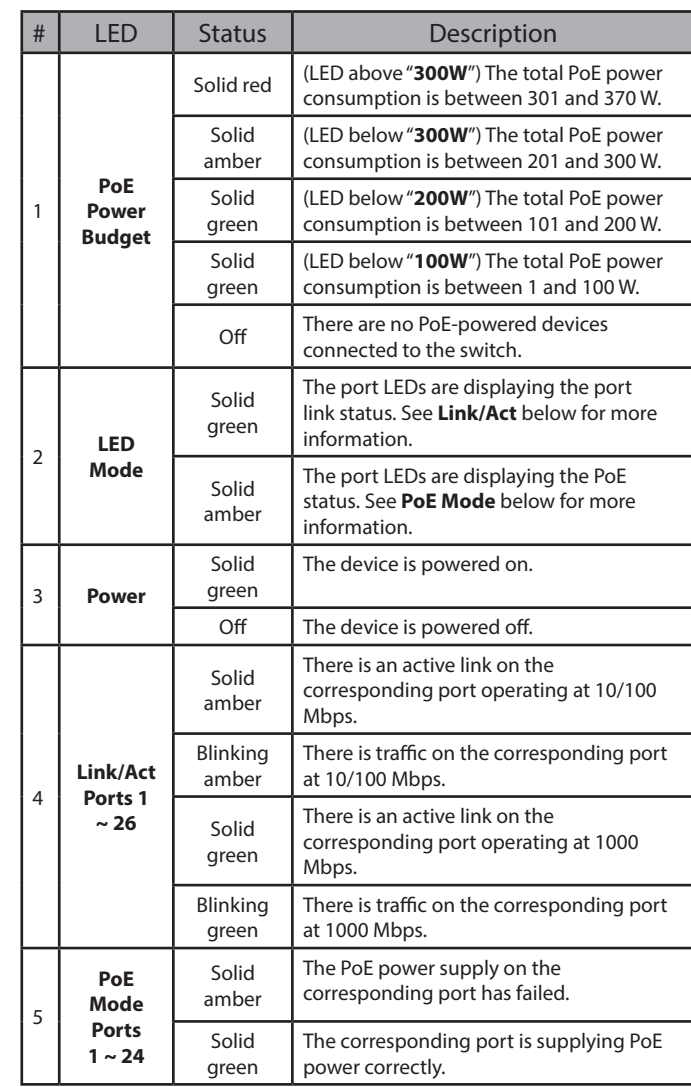

**Table 1**

## **LED Indicators**

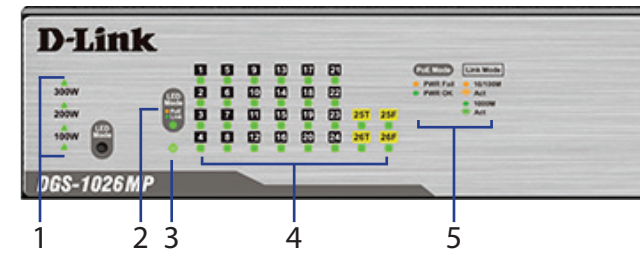

**Figure 1**

## **Front Panel Connectors**

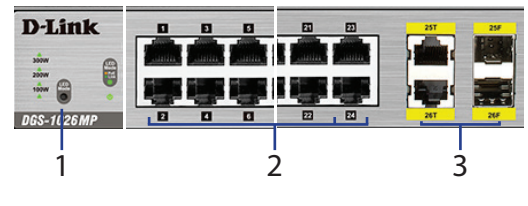

**Figure 2**

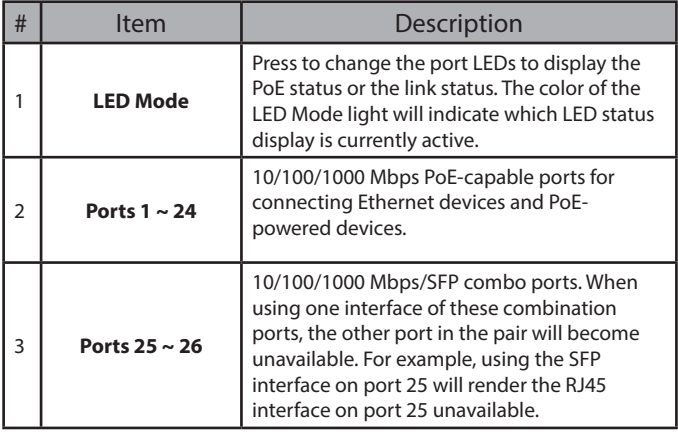

**Table 2**

## **Rear Panel Connectors**

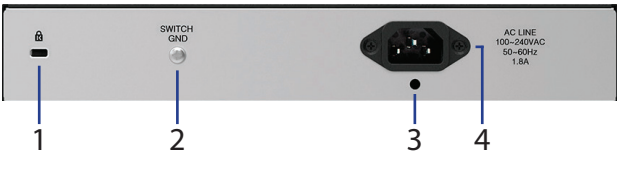

**Figure 3**

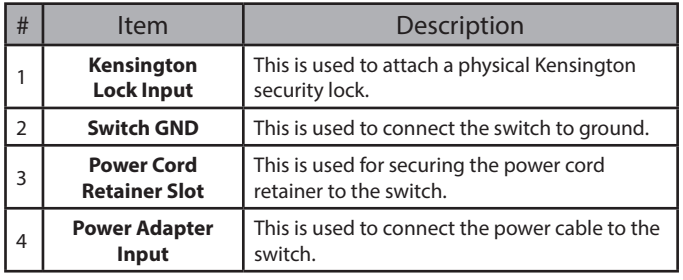

**Table 3**

## **Hardware Installation**

### **Before You Begin**

Observe the following precautions to help prevent shutdowns, equipment failures, and personal injury:

- Install the DGS-1026MP in a cool and dry place. Refer to the technical specifications in the user manual for the acceptable operating temperature and humidity ranges.
- Install the switch in a site free from strong electromagnetic sources, vibration, dust, and direct sunlight.
- Leave at least 10 cm of space at the left and righthand side of the switch for ventilation.
- Visually inspect the power connector and make sure that it is fully secured to the power cord.
- Do not stack any devices on top of the switch.

## **Using the Switch on a Flat Surface**

The DGS-1026MP comes with a set of adhesive rubber feet which allow the switch to be placed on a flat surface such as a desk or table, without risk of damaging it. To attach the rubber feet, simply place one in each corner of the bottom panel of the switch.

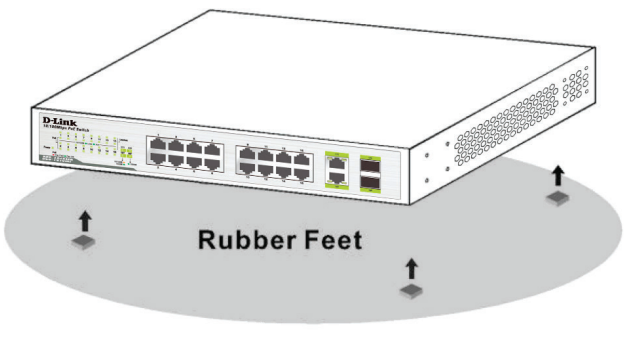

## **Mounting the Switch in a Rack**

The DGS-1026MP can be mounted into a standard 19" server rack. The following instructions will explain how to install the switch into a rack:

1. Attach the included mounting brackets to each side of the switch's chassis and secure them to the device using the provided screws.

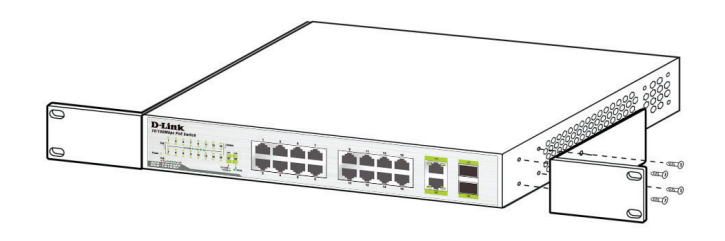

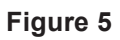

2. Use the screws that were provided with the rack to install the switch in the rack.

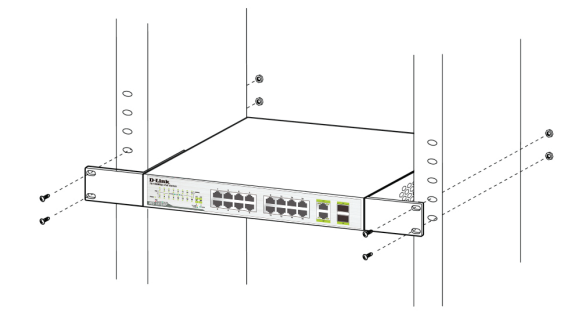

**Figure 6**

## **Grounding the Switch**

This section will provide step-by-step instructions on how to connect the switch to ground. This step must be completed before powering on the switch.

### **Required tools and equipment for grounding**

- Grounding screw (included) and one M4x6 (metric) pan-head screw (not included).
- Grounding cable (not included). The grounding cable should be sized according to local and national installation requirements. Depending on the power supply and system, a 12 to 6 AWG copper conductor is required for installation. Commercially available 6 AWG wire is recommended. The length of the cable depends on the proximity of the switch to proper grounding facilities.
- A screwdriver (not included).

**Figure 4**

To ground the switch, follow the instructions below:

- 1. Verify that the system is powered off.
- 2. Remove the grounding screw from the back of the device and place the #8 terminal lug ring of the grounding cable on top of the grounding screw opening.
- 3. Insert the grounding screw back into the grounding screw opening and use a screwdriver to tighten the grounding screw, securing the grounding cable to the switch.
- 4. Attach the terminal lug ring at the other end of the grounding cable to an appropriate grounding source.
- 5. Verify that the connection between the grounding connector on the switch and the grounding source is secure.

### **Attaching the Power Cord Retainer**

To prevent the power from accidently being disconnected, it is recommend to install the included power cord retainer. To attach the retainer cord, please refer to the following instructions:

1. With the smooth side facing up, insert the tie into the opening below the power socket, as shown in the following image.

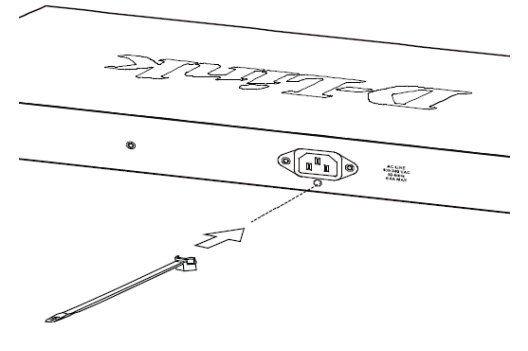

**Figure 7**

2. Plug the power cord into the power socket on the switch.

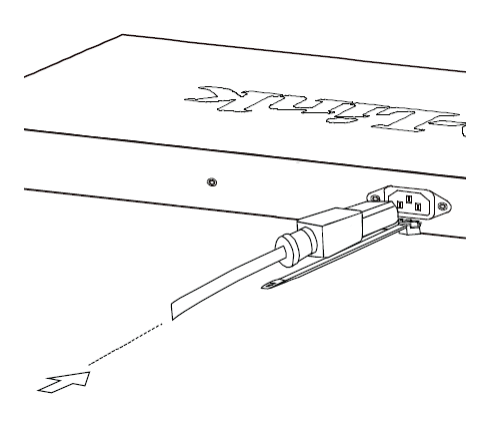

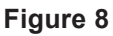

3. Slide the retainer through the tie until it has reached the end of the power cord.

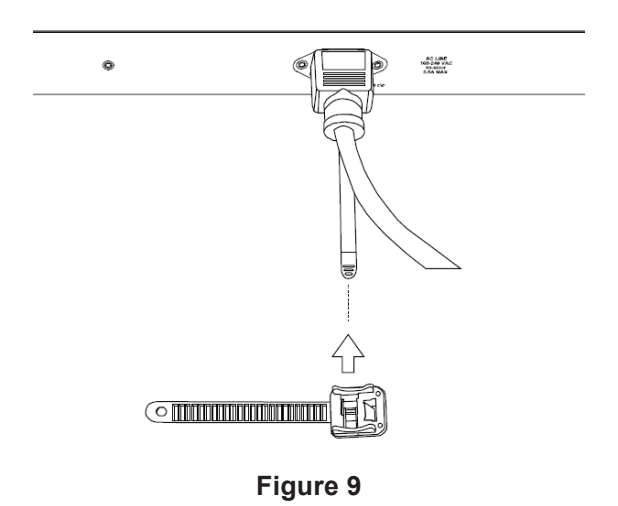

4. Wrap the tie of the retainer strip around the power cord and back into the retainer to lock it. Fasten the tie until the power cord is secured.

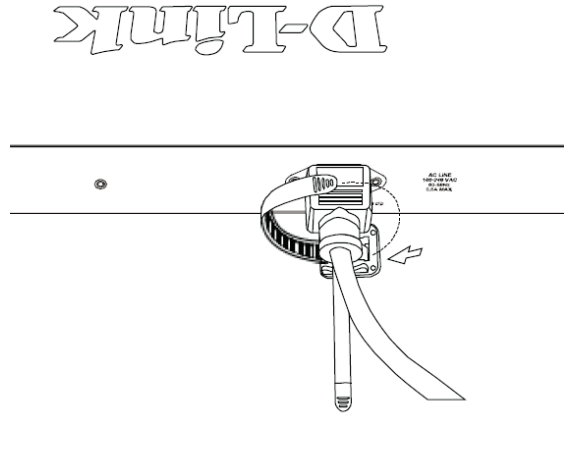

**Figure 10**

## **Connecting to the Network**

After the DGS-1026MP has been successfully installed, the switch can be integrated into the network through one of the following three connection methods:

### **Switch to End Node or Powered Device**

Use a standard Ethernet cable to connect the switch to PCs with an 10/100/1000 Mbps RJ45 interface, or connect and power remote IEEE 802.3af/atcompliant devices, such as IP cameras or IP phones using PoE.

#### **Switch to Hub or Switch**

Use a straight or crossover cable to connect the switch to another switch or hub.

### **Switch to Server**

Use any port on the device to connect the switch to a network backbone or network server.

# **Additional Information**

For additional support, please refer to the user manual, or visit **http://support.dlink.com/** which will direct you to your local D-Link support website.

# **Inbetriebnahme**

Diese Installationsanleitung weist Sie Schritt für Schritt an, wie Sie Ihren DGS-1026MP 26-Port Layer2 PoE+ Gigabit Switch einrichten. Das von Ihnen erworbene Modell kann sich möglicherweise geringfügig von dem in den Abbildungen gezeigten unterscheiden. Nähere Informationen zu dem Switch entnehmen Sie bitte dem Benutzerhandbuch.

# **Packungsinhalt**

Dieses DGS-1026MP Paket sollte die folgenden Artikel enthalten:

- DGS-1026MP 26-Port Layer2 PoE+ Gigabit Switch
- Netzkabel
- Netzkabelhalterung
- Rack-Mount Kit (Zubehör zur Montage in einem Rack) und Gummistützfüße
- Diese Installationsanleitung

Sollte einer der oben aufgeführten Artikel beschädigt sein oder fehlen, wenden Sie sich bitte an Ihren D-Link Fachhändler vor Ort.

# **Hardware-Überblick**

## **LED-Anzeigen**

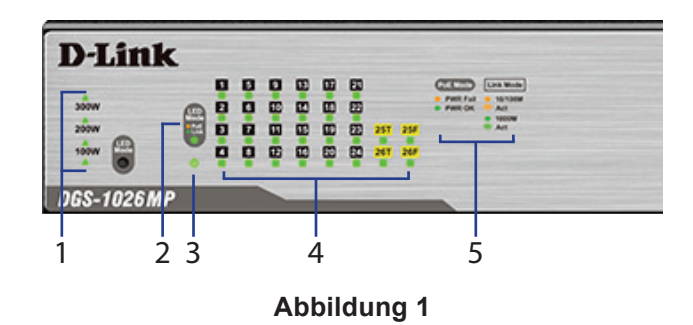

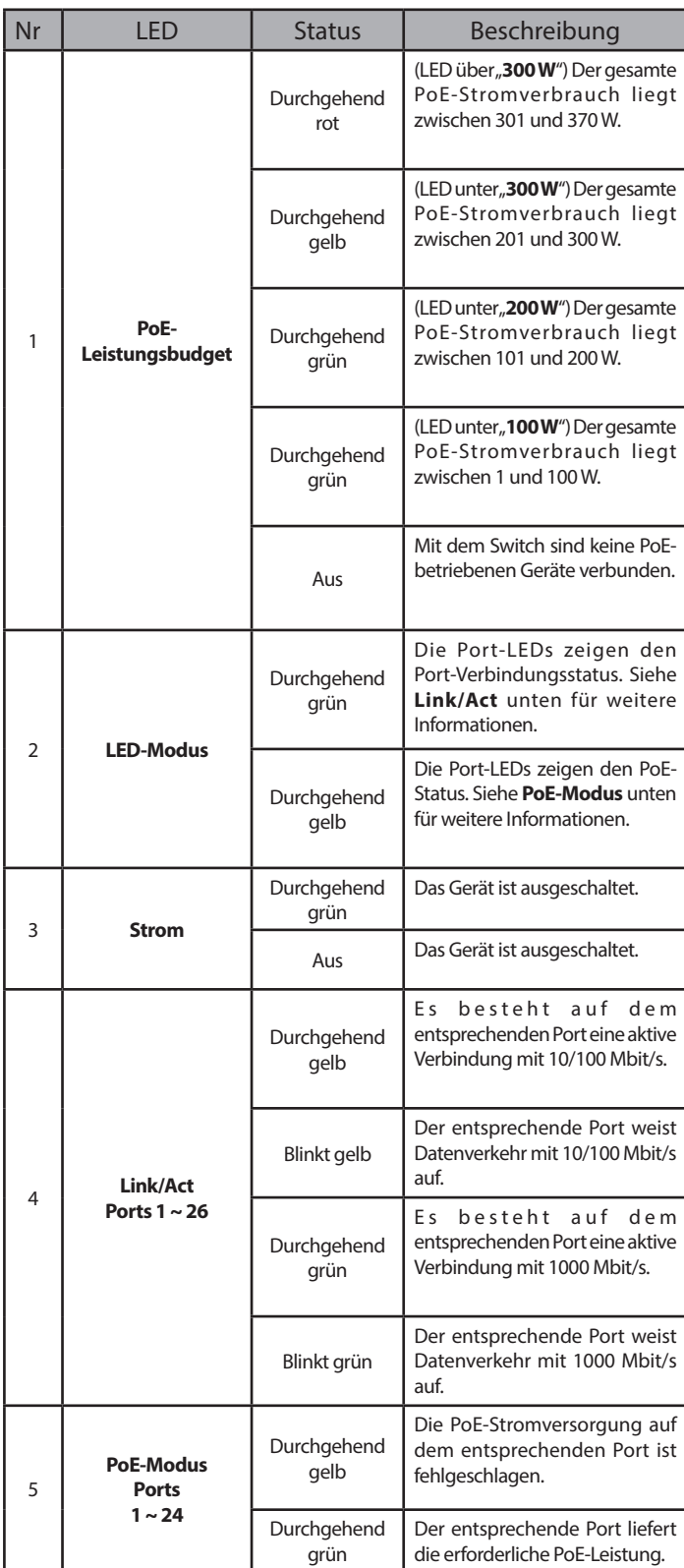

**Tabelle 1**

# **Anschlüsse auf der Vorderseite**

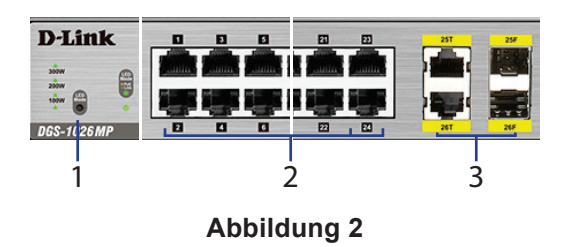

| Nr | Element            | Beschreibung                                                                                                    |
|----|--------------------|----------------------------------------------------------------------------------------------------|
|    | <b>LED-Modus</b>   | Drücken Sie darauf, um die Port-LEDs zur Anzeige<br>des PoE-Status oder Verbindungsstatus zu ändern.<br>Die Farbe des LED-Moduslämpchens zeigt an,<br>welche LED-Statusanzeige aktuell aktiv ist.                                                                                                    |
| 2  | Ports $1 \sim 24$  | 10/100/1000 Mbit/s PoE-fähige Ports für<br>Verbindungen zwischen Ethernet- und PoE-<br>betriebenen Geräten.                                                                                                    |
| 3  | Ports $25 \sim 26$ | 10/100/1000 Mbit/s/SFP kombinierte Ports. Wird<br>eine Schnittstelle dieser kombinierten Ports<br>genutzt, steht der andere Port dieses Paares nicht<br>mehr zur Verfügung. Wird beispielsweise die<br>SFP-Schnittstelle auf Port 25 verwendet, steht die<br>RJ45-Schnittstelle auf Port 25 nicht zur Verfügung. |

**Tabelle 2**

## **Anschlüsse (Rückseite)**

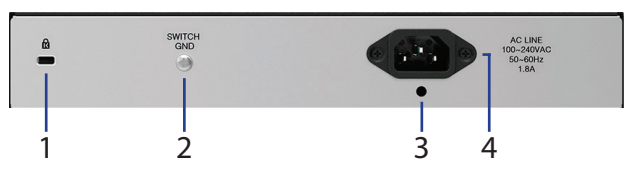

**Abbildung 3**

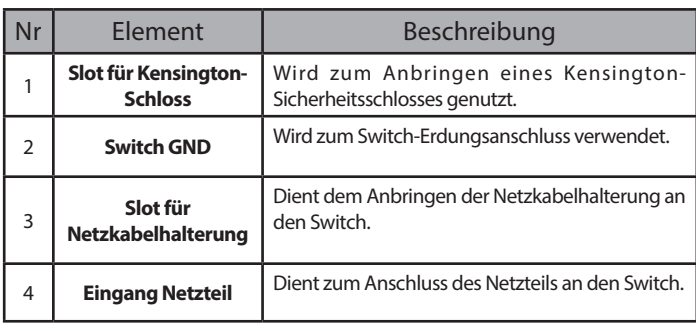

**Tabelle 3**

# **Hardware-Installation**

## **Erste Schritte**

Beachten Sie die folgenden Vorsichtsmaßnahmen, um Fehler, Geräteausfälle und Personenschäden zu vermeiden:

- Installieren Sie den DGS-1026MP an einem kühlen und trockenen Ort. Akzeptable Betriebstemperaturund Feuchtigkeitsbereichswerte finden Sie unter den technischen Angaben im Benutzerhandbuch.
- Installieren Sie den Switch an einem Ort, an dem das Gerät keinen starken elektromagnetischen Strahlungen, Vibrationen, Staub und direktem Sonnenlicht ausgesetzt ist.
- Lassen Sie mindestens 10 cm Platz an der linken und rechten Seite des Switch, um Luftbewegung zu gewährleisten.
- Nehmen Sie eine Sichtprüfung des Netzanschlusses vor und vergewissern Sie sich, dass das Netzteil sicher und fest angeschlossen ist.
- Stellen Sie keine Geräte auf den Switch.

## **Switch auf einer ebenen Oberfläche aufstellen**

Im Lieferumfang des DGS-1026MP sind Gummistützfüße mit selbstklebender Trägerschicht enthalten, mit deren Hilfe der Switch auf einer ebenen Oberfläche, wie einem Schreibtisch oder Tisch, ohne Gefahr einer Beschädigung aufgestellt werden kann. Bringen Sie einfach die Gummistützfüße an jeder Ecke der Unterseite des Geräts an.

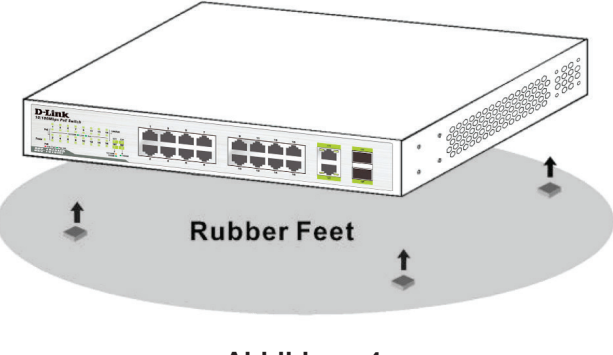

**Abbildung 4**

## **Switch in einem Rack installieren**

Der DGS-1026MP kann in einem 19-Zoll Server-Standardrack installiert werden. Die folgenden Anleitungen erläutern die Installation des Switch in einem Rack:

1. Bringen Sie die im Lieferumfang des Produkts enthaltenen Befestigungs winkel an jeder Seite des Switch-Gehäuses mithilfe der mitgelieferten Schrauben an.

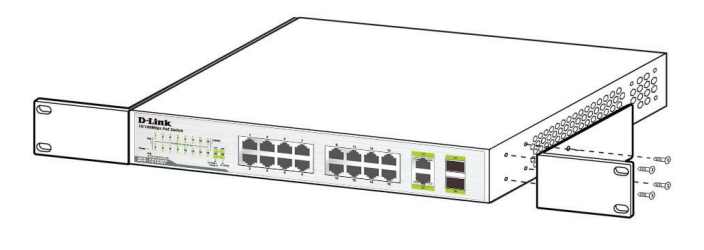

**Abbildung 5**

2. Montieren Sie den Switch mithilfe der mit dem Rack gelieferten Schrauben im Rack.

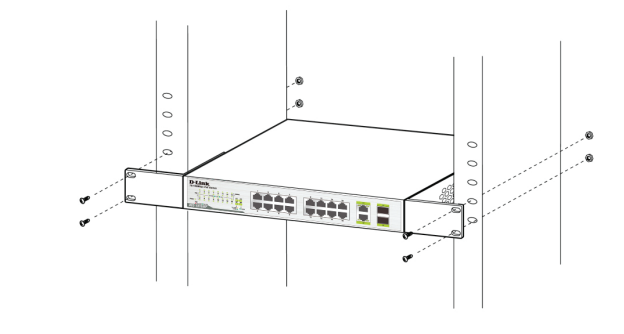

**Abbildung 6**

### **Erdung des Switch**

Dieser Abschnitt enthält schrittweise Anleitungen zur Erdung des Switch. Sie müssen diese Schritte durchgeführt haben, bevor Sie den Switch einschalten.

### **Erforderliche Werkzeuge zur Erdung des Geräts**

- Erdungsschraube (Teil des Lieferumfangs) und eine M4 x 6 mm Linsenkopfschraube (nicht im Lieferumfang des Produkts enthalten).
- Erdungskabel (nicht im Lieferumfang). Das Erdungskabel sollte den lokalen und nationalen Installationserfordernissen und Normen entsprechen. Je nach Stromzufuhr und System ist für die Installation ein 12 bis 6 AWG Kupferleiter erforderlich. Es wird die im Handel erhältliche 6 AWG Drahtstärke empfohlen. Die Länge des Kabels hängt von der Nähe des Switch zu den entsprechenden Erdungseinrichtungen ab.
- Ein Schraubendreher (nicht im Lieferumfang).

Um den Switch zu erden, befolgen Sie die folgenden Anweisungen:

- 1. Vergewissern Sie sich, dass das System ausgeschaltet ist.
- 2. Lösen und entfernen Sie die Erdungsschraube von der Geräterückseite und setzen Sie den Ringkabelschuh #8 des Erdungskabels auf die Öffnung für die Erdungsschraube.
- 3. Setzen Sie die Erdungsschraube wieder in die entsprechende Öffnung und ziehen Sie sie mithilfe eines Schraubendrehers fest, um das Erdungskabel am Switch zu befestigen.
- 4. Bringen Sie den Ringkabelschuh am anderen Ende des Erdungskabels an einen geeigneten

Erder an.

5. Stellen Sie sicher, dass die Verbindung zwischen dem Erdungsanschluss am Switch und dem Erder sicher und fest ist.

### **Anbringen der Netzkabelhalterung**

Um ein versehentliches Entfernen des Netzkabels zu verhindern, wird empfohlen, die mitglieferte Netzkabelhalterung anzubringen. In den folgenden Anleitungen wird beschrieben, wie die Netzkabelhalterung angebracht wird:

1. Stecken Sie den Kabelbinder mit der glatten Seite nach oben in die Öffnung unterhalb der Stromanschlussbuchse. Siehe folgende Abbildung.

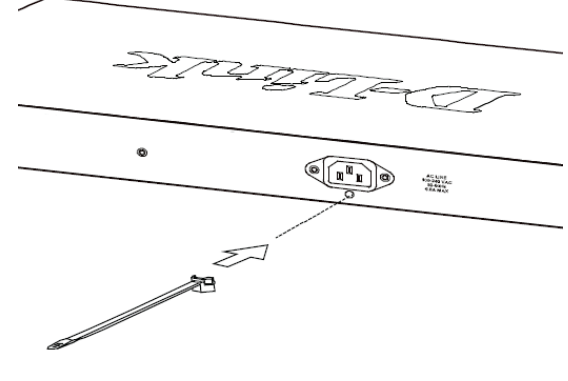

**Abbildung 7**

2. Stecken Sie das Netzkabel in die Switch-Anschlussbuchse.

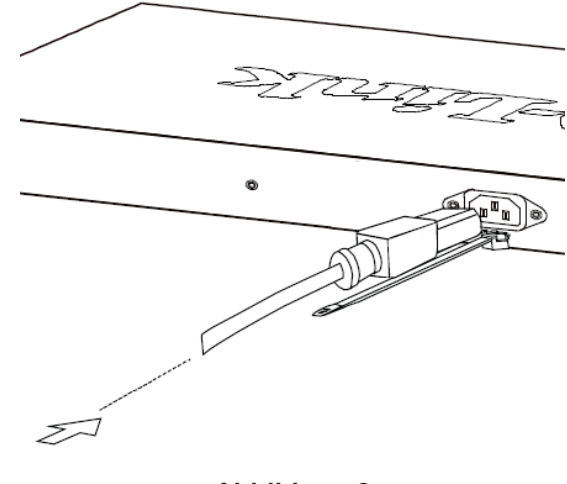

**Abbildung 8**

3. Führen Sie den Kabelhalter durch den Kabelbinder bis zum Ende des Stromkabels.

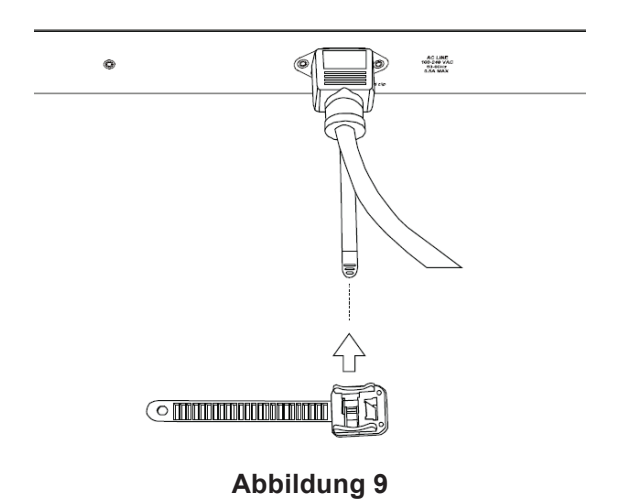

4. Wickeln Sie das Kabelhalterband um das Netzkabel und stecken Sie es in die Öse des Kabelhalters zurück. Ziehen Sie das Zugband der Kabelhalterung fest, bis das Netzkabel sicher und fest angebracht ist.

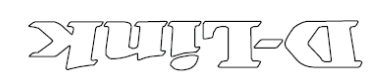

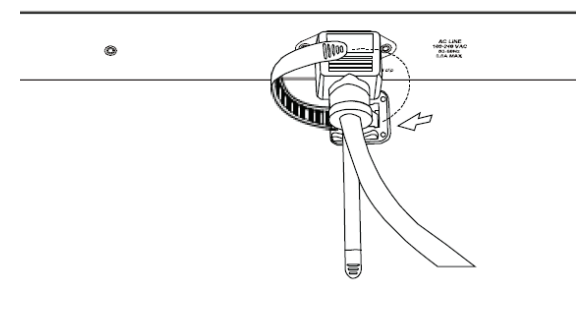

**Abbildung 10**

### **Anschluss an das Netzwerk**

Sobald der DGS-1026MP erfolgreich installiert ist, kann der Switch anhand einer der folgenden drei Verbindungsmethoden im Netzwerk integriert werden:

### **Switch zum Endknoten oder einem mit Strom versorgten Gerät**

Verwenden Sie ein standardmäßiges Ethernet-Kabel, um den Switch mit PCs mit einer 10/100/1000 Mbit/s RJ45-Schnittstelle zu verbinden und ferne IEEE 802.3af/at-kompatible Geräte mithilfe von PoE mit Strom zu versorgen, wie IP-Kameras oder IP-Telefone.

### **Switch zum Hub oder Switch**

Verwenden Sie ein gekreuztes oder 1:1 Kupferkabel zum Anschluss des Switch an einen anderen Switch oder Hub.

### **Switch zum Server**

Für den Anschluss des Switch an ein Netzwerk-Backbone oder einen Netzwerkserver kann jeder Port an dem Gerät verwendet werden.

# **Weitere Informationen**

Zusätzliche Unterstützung und Hilfe finden Sie im Benutzerhandbuch oder im Internet unter **http://support.dlink.com/**. Dort werden Sie an Ihre landesspezifische D-Link-Website weitergeleitet.

# **Avant de commencer**

Ce guide d'installation rapide fournit des instructions qui vous aideront à configurer votre DGS-1026MP 26-Port Unmanaged Gigabit PoE Switch étape par étape. Le modèle que vous avez acheté peut légèrement différer de celui illustré. Pour des informations plus détaillées sur le commutateur, reportez-vous au manuel d'utilisation.

# **Contenu de la boîte**

Cette boîte DGS-1026MP doit comprendre les éléments suivants :

- DGS-1026MP 26-Port Unmanaged Gigabit PoE Switch
- Cordon d'alimentation
- Dispositif de retenue du cordon d'alimentation
- Kit de montage sur rack et pieds en caoutchouc
- Ce guide d'installation rapide

Contactez votre revendeur D-Link local si l'un des éléments ci-dessus est manquant ou endommagé.

# **Description du matériel**

| $N^{\circ}$    | Voyant<br>lumineux                                | État                 | Description                                                                                                    |
|----------------|---------------------------------------------------|----------------------|----------------------------------------------------------------------------------------------------|
| $\overline{2}$ | Mode de<br>voyant                                 | Vert fixe            | Les voyants du port affichent l'état de la liaison<br>du port. Voir Liaison/Activité ci-dessous pour<br>plus d'informations. |
|                | <b>lumineux</b>                                   | Orange fixe          | Les voyants du port affichent l'état PoE. Voir<br>Mode PoE ci-dessous pour plus d'informations.                              |
|                |                                                   | Vert fixe            | Le périphérique est allumé.                                                                                                  |
| 3              | <b>Alimentation</b>                               | Éteint               | Le périphérique est éteint.                                                                                                  |
|                | Liaison/<br><b>Activité</b><br><b>Port 1 à 26</b> | Orange fixe          | Il y a une liaison active fonctionnant à 10/100<br>Mbits/s sur le port correspondant.                                        |
|                |                                                   | Orange<br>clignotant | Il y a un trafic à 10/100 Mbits/s sur le port<br>correspondant.                                                              |
| $\overline{4}$ |                                                   | Vert fixe            | Il y a une liaison active fonctionnant à 1 000<br>Mbits/s sur le port correspondant.                                         |
|                |                                                   | Vert<br>clignotant   | Il y a un trafic à 1 000 Mbits/s sur le port<br>correspondant.                                                               |
| 5              | <b>Mode PoE</b><br><b>Ports</b><br>1 à 24         | Orange fixe          | L'alimentation PoE sur le port correspondant<br>a échoué.                                                                    |
|                |                                                   | Vert fixe            | Le port correspondant fournit une alimentation<br>PoE correctement.                                                          |

**Tableau 1**

# **Connecteurs de la façade**

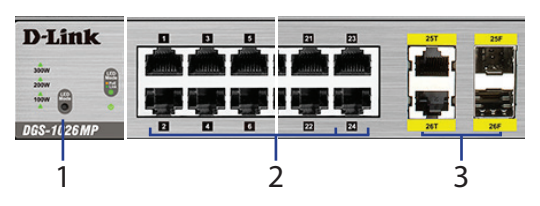

**Illustration 2**

## **Voyants lumineux**

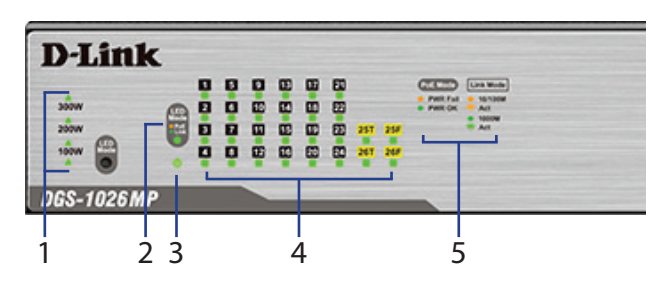

#### **Illustration 1**

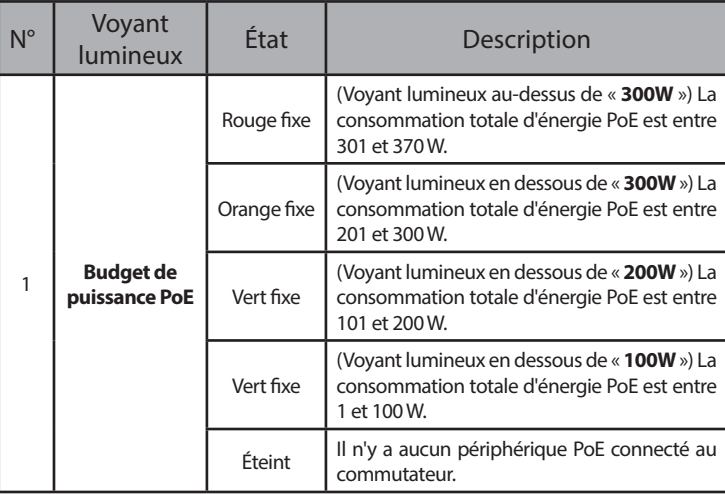

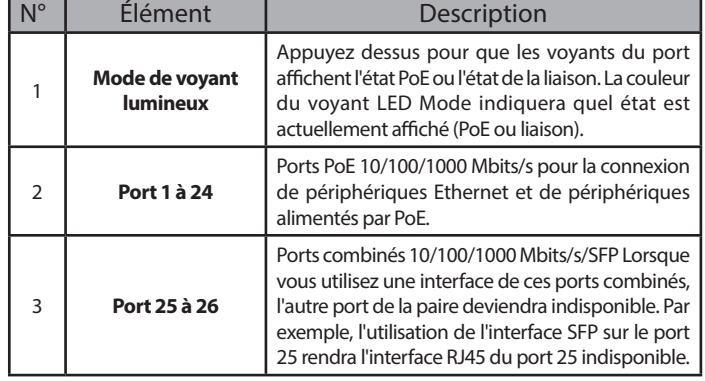

**Tableau 2**

## **Connecteurs du panneau arrière**

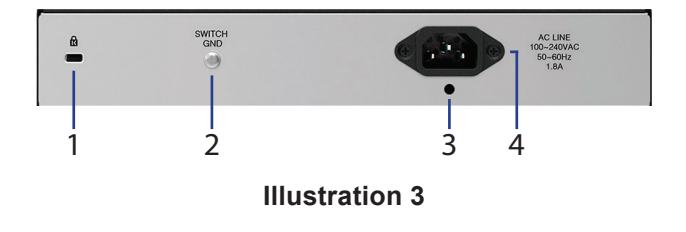

| $N^{\circ}$ | Élément                                                           | <b>Description</b>                                                                                |
|-------------|-------------------------------------------------------------------|---------------------------------------------------------------------------------------------------|
|             | Entrée pour verrou<br>Kensington                                  | Elle est utilisée pour connecter un verrou de<br>sécurité Kensington physique.                    |
| 2           | <b>Terre du</b><br>commutateur                                    | Elle est utilisée pour connecter le commutateur<br>à la terre.                                    |
| 3           | Entrée du<br>dispositif de<br>retenue du cordon<br>d'alimentation | Elle est utilisée pour fixer le dispositif de retenue du<br>cordon d'alimentation au commutateur. |
| 4           | Entrée d'adaptateur<br>secteur                                    | Elle est utilisée pour connecter le câble<br>d'alimentation au commutateur.                       |

**Tableau 3**

# **Installation du matériel**

### **Avant de commencer**

Respectez les précautions suivantes afin d'éviter tout risque d'arrêt, de dysfonctionnement de l'équipement ou de blessures corporelles :

- Installez le DGS-1026MP dans un endroit frais et sec. Reportez-vous aux caractéristiques techniques qui se trouvent dans le manuel d'utilisation pour trouver les plages de fonctionnement acceptables de température et d'humidité.
- Installez le commutateur dans un endroit exempt de sources à fort champ électromagnétique, de vibrations, de poussière et à l'abri des rayons du soleil.
- Laissez au moins 10 cm à gauche et à droite du commutateur pour en garantir la ventilation.
- Inspectez visuellement le connecteur d'alimentation et assurez-vous qu'elle soit fermement connectée au cordon d'alimentation.
- N'empilez pas de périphériques sur le commutateur.

## **Utilisation du commutateur sur une surface plane**

Le DGS-1026MP est livré avec un ensemble de pieds en caoutchouc adhésifs qui permettent au commutateur d'être placé sur une surface plane, comme un bureau ou une table, sans risquer de l'endommager. Pour fixer les pieds en caoutchouc, il suffit d'en placer un dans chaque coin du panneau inférieur du commutateur.

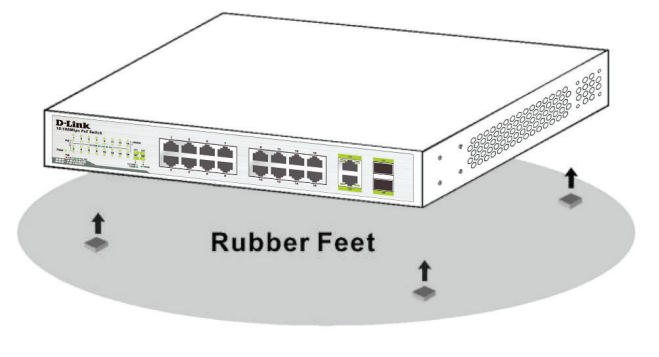

**Illustration 4**

### **Montage du commutateur dans un rack**

Le DGS-1026MP peut être monté dans un rack de serveur standard de 19 pouces. Les instructions suivantes expliquent comment installer le commutateur dans un rack :

1. Fixez les supports de montage fournis de chaque côté du châssis du commutateur et fixez-les au périphérique à l'aide des vis fournies.

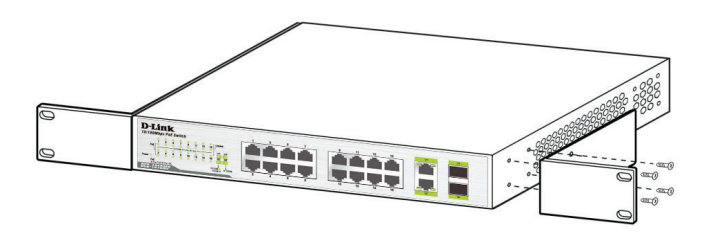

#### **Illustration 5**

2. Utilisez les vis fournies avec le rack pour installer le commutateur dans le rack.

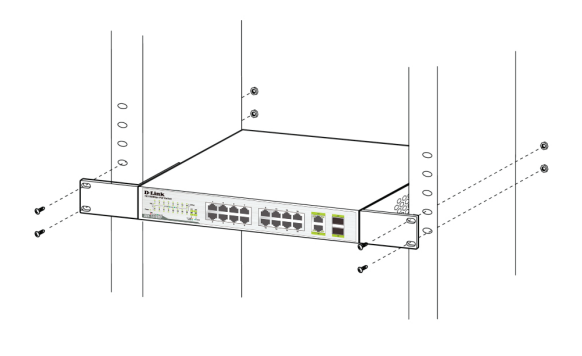

**Illustration 6**

### **Mise à la terre du commutateur**

Cette section fournit des instructions étape par étape pour connecter le commutateur à la terre. Cette étape doit être effectuée avant la mise sous tension

du commutateur.

### **Outils et matériel requis pour la mise à la terre**

- Une vis de mise à la terre (incluse) et une vis à tête cylindrique plate M4 x 6 (métrique) (non incluse).
- Un câble de mise à la terre (non fourni). Les dimensions du câble de mise à la terre doivent respecter les exigences d'installation locales et nationales. En fonction de l'alimentation et du système, un conducteur en cuivre de 12 à 6 AWG est requis pour l'installation. Il est conseillé d'utiliser un connecteur de 6 AWG commercialement disponible. La longueur du câble dépend de la proximité du commutateur aux installations de mise à la terre correctes.
- Un tournevis (non inclus).

Pour connecter le commutateur à la terre, procédez comme suit :

- 1. Vérifiez que le système est hors tension.
- 2. Retirez la vis de mise à la terre de l'arrière du périphérique et placez l'anneau de cosse #8 du câble de mise à la terre au-dessus de l'ouverture pour la vis de mise à la terre.
- 3. Réinsérez la vis de mise à la terre dans l'ouverture correspondante et utilisez un tournevis pour serrer la vis de mise à la terre afin de fixer le câble de mise à la terre au commutateur.
- 4. Fixez l'anneau de cosse de l'autre extrémité du câble de mise à la terre à une source de mise à la terre appropriée.
- 5. Vérifiez que la connexion entre le connecteur de mise à la terre du commutateur et la source de mise à la terre est solide.

### **Fixation du dispositif de retenue du cordon d'alimentation**

Pour empêcher toute déconnexion accidentelle de l'alimentation. il est recommandé d'installer le dispositif de retenue du cordon d'alimentation fourni. Pour fixer le dispositif de retenue du cordon, veuillez vous reporter aux instructions suivantes :

1. Le côté lisse orienté vers le haut, insérez l'attache dans l'orifice situé au-dessous de la prise d'alimentation, comme illustré dans l'image suivante.

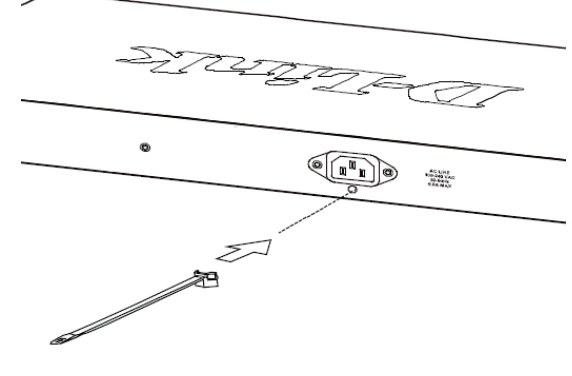

**Illustration 7**

2. Branchez le cordon d'alimentation dans la prise d'alimentation du commutateur.

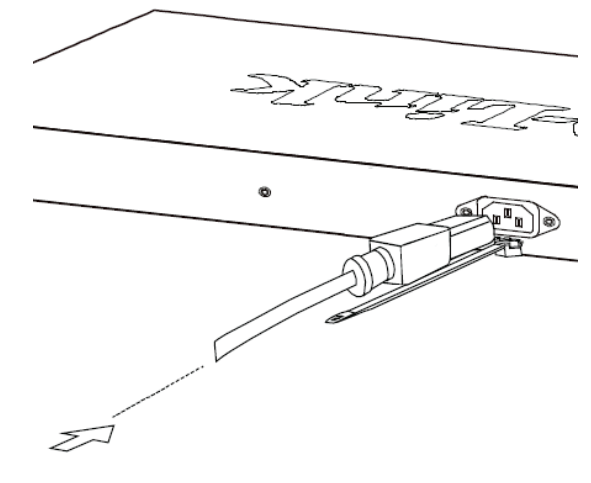

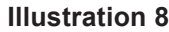

3. Faites glisser le dispositif de retenue à travers l'attache jusqu'à ce qu'il atteigne l'extrémité du cordon d'alimentation.

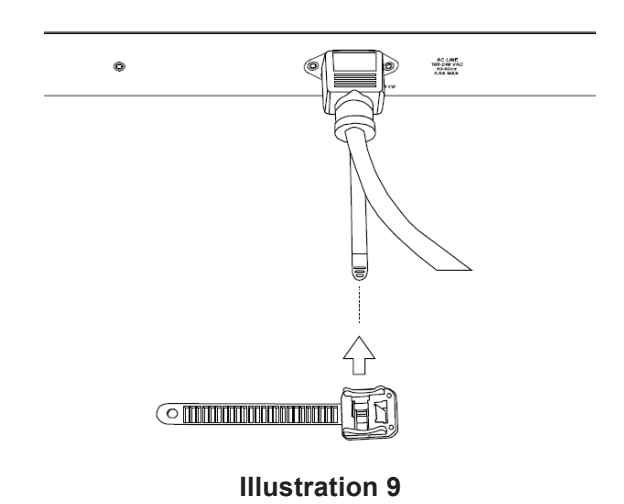

4. Faites tourner l'attache du dispositif de retenue autour du cordon d'alimentation et insérez-la à nouveau dans le dispositif de retenue pour la verrouiller. Serrez l'attache jusqu'à ce que le

#### cordon d'alimentation soit bien fixé.

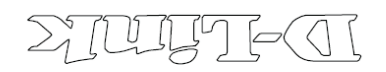

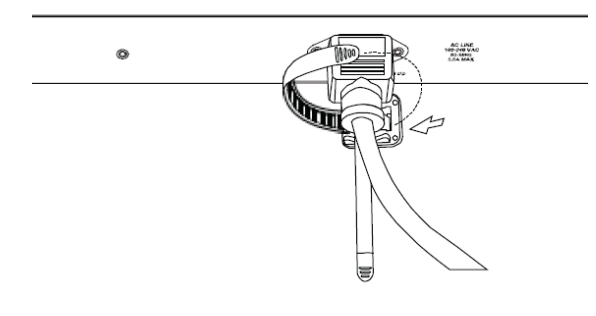

**Illustration 10**

### **Connexion au réseau**

Après avoir installé le DGS-1026MP avec succès, le commutateur peut être intégré au réseau en utilisant l'une des trois méthodes de connexion suivantes :

### **Connexion à un nœud d'extrémité ou à un périphérique alimenté**

Utilisez un câble Ethernet standard pour connecter le commutateur aux PC équipés d'une interface RJ45 10/100/1 000 Mbits/s, ou connectez et alimentez des périphériques distants conformes à la norme IEEE 802.3af/at, tels que les caméras IP ou les téléphones IP qui utilisent l'alimentation électrique par câble Ethernet (PoE).

### **Connexion à un concentrateur ou à un autre commutateur**

Utilisez un câble droit ou croisé pour connecter le commutateur à un autre commutateur ou concentrateur.

#### **Connexion à un serveur**

Utilisez n'importe quel port du périphérique pour connecter le commutateur à un réseau fédérateur ou un serveur réseau.

## **Informations complémentaires**

Pour obtenir des informations complémentaires, veuillez vous reporter au manuel d'utilisation, ou visitez **http://support.dlink.com/** qui vous redirigera vers votre site Web de support D-Link local.

# **Antes de empezar**

Esta guía de instalación rápida le ofrece instrucciones paso a paso para configurar el DGS-1026MP 26-Port Unmanaged Gigabit PoE Switch. El modelo que ha adquirido puede tener un aspecto ligeramente diferente al mostrado en las ilustraciones. Para obtener información más detallada acerca del conmutador, consulte el manual del usuario.

# **¿Qué contiene la caja?**

La caja de este DGS-1026MP debe incluir los elementos siguientes:

- DGS-1026MP 26-Port Unmanaged Gigabit PoE Switch
- Cable de alimentación
- Retenedor del cable de alimentación
- Kit de montaje en estante y patas de goma
- Esta guía de instalación rápida

Si cualquiera de los artículos anteriores falta o está dañado, póngase en contacto con su proveedor local de D-Link.

# **Descripción general del hardware**

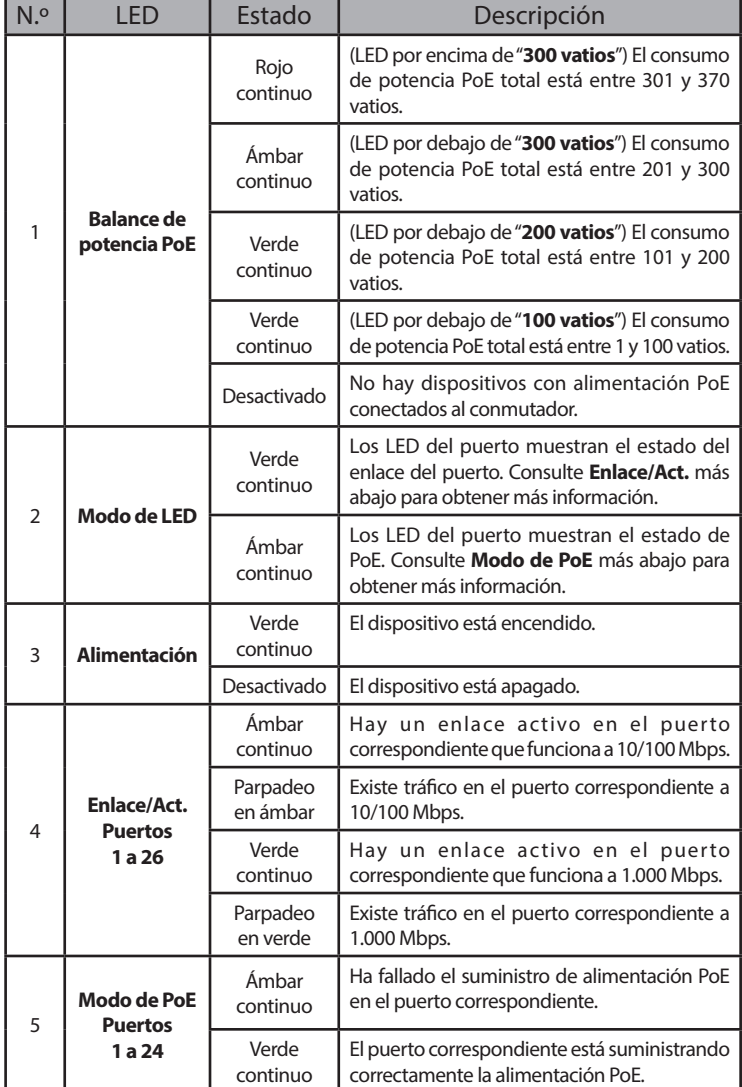

**Tabla 1**

## **Indicadores LED**

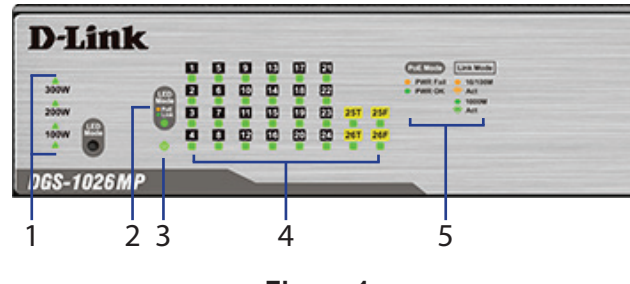

**Figura 1:**

## **Conectores del panel frontal**

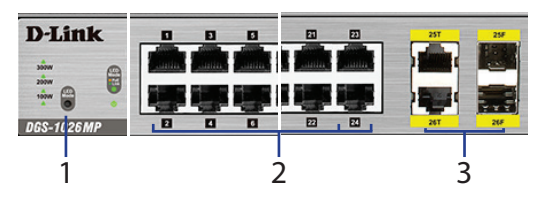

**Figura 2:**

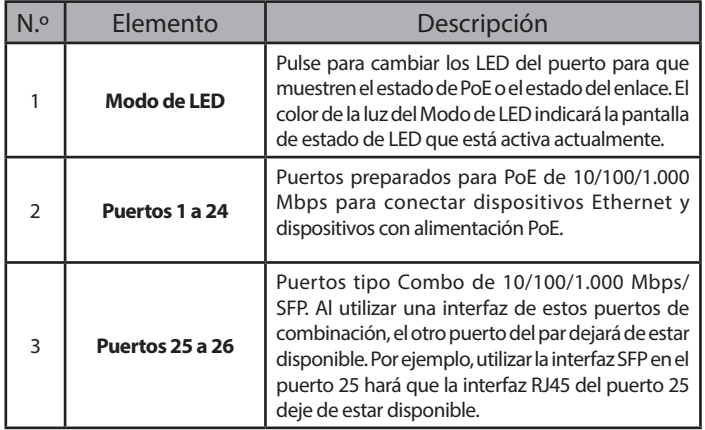

**Tabla 2**

## **Conectores del panel posterior**

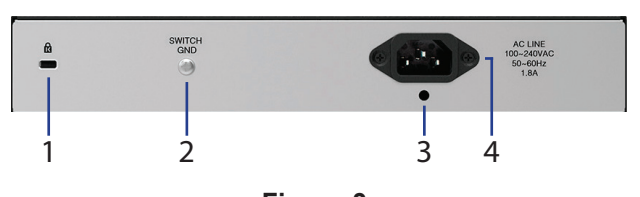

**Figura 3:**

| N º | Elemento                                            | Descripción                                                                    |
|-----|-----------------------------------------------------|--------------------------------------------------------------------------------|
|     | Entrada del cierre<br><b>Kensington</b>             | Se utiliza para conectar un cierre de seguridad<br>Kensington físico.          |
| 2   | Toma de tierra<br>del conmutador                    | Se utiliza para conectar a tierra el conmutador.                               |
| 3   | Bahía del retenedor<br>del cable de<br>alimentación | Se utiliza para fijar el retenedor del cable de<br>alimentación al conmutador. |
| 4   | Entrada del<br>adaptador de<br>alimentación         | Se utiliza para conectar el cable de alimentación<br>al conmutador.            |

**Tabla 3**

# **Instalación del hardware**

## **Antes de empezar**

Respete las precauciones siguientes para ayudar a evitar paradas, errores del equipo y lesiones personales:

- Instale el DGS-1026MP en un lugar fresco y seco. Consulte las especificaciones técnicas en el manual del usuario para ver los intervalos de temperatura y humedad en funcionamiento aceptables.
- Instale el conmutador en un lugar en el que no existan fuentes electromagnéticas fuertes, vibraciones, polvo ni luz solar directa.
- Deje al menos un espacio de 10 cm libre en el lateral izquierdo y derecho del conmutador para ventilación.
- Inspeccione visualmente el conector de alimentación y asegúrese de que esté totalmente conectado al cable de alimentación.
- No apile ningún dispositivo encima del conmutador.

## **Utilización del conmutador sobre una superficie plana**

El DGS-1026MP se envía con un conjunto de patas de goma adhesivas que permiten colocar el conmutador sobre una superficie plana, como un escritorio o una mesa, sin riesgo de dañarlo. Para acoplar las patas de goma, solo tiene que colocar una en cada esquina del panel inferior del conmutador.

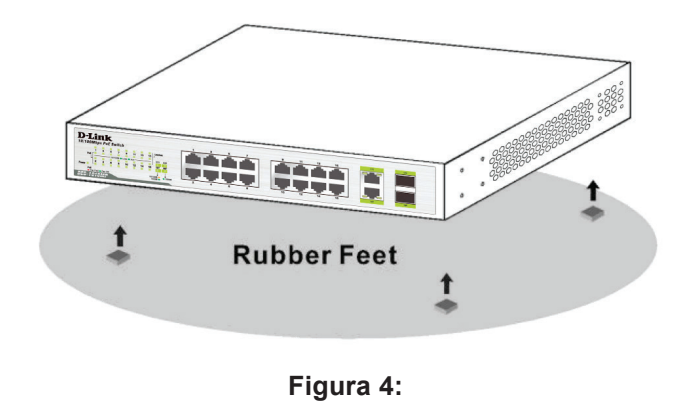

## **Montaje del conmutador en un bastidor**

El DGS-1026MP se puede montar en un bastidor para servidor de 19" estándar. Las instrucciones siguientes explicarán cómo instalar el conmutador en un bastidor:

1. Acople los soportes de montaje incluidos a cada lado del chasis del conmutador y fíjelos al dispositivo utilizando los tornillos suministrados.

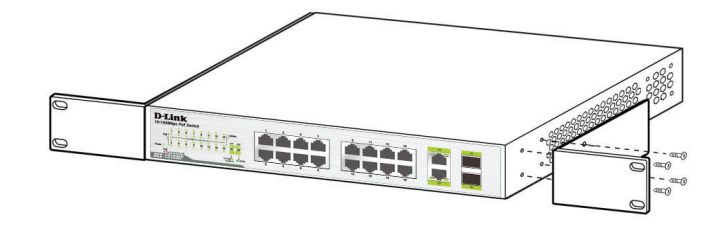

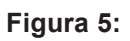

2. Utilice los tornillos suministrados con el bastidor para instalar el conmutador en el bastidor.

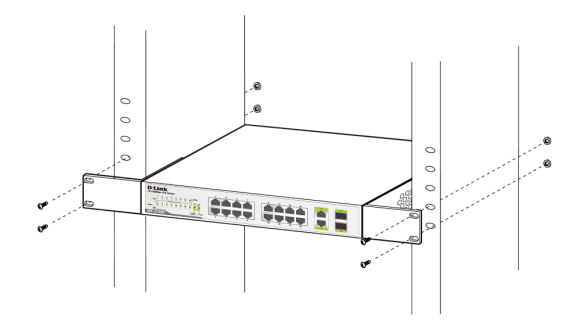

**Figura 6:**

### **Conexión a tierra del conmutador**

Esta sección proporcionará instrucciones paso a paso sobre cómo conectar a tierra el conmutador. Se debe completar este paso antes de encender el conmutador.

#### **Herramientas y equipos necesarios para la conexión a tierra**

- Tornillo para conexión a tierra (incluido) y un tornillo de cabeza plana M4 x 6 (métrico) (no incluido).
- Cable de conexión a tierra (no incluido). El cable de conexión a tierra debe tener el tamaño exigido por los requisitos de instalación locales y nacionales. En función del suministro y del sistema de alimentación, se necesita un conductor de cobre de 12 a 6 AWG para la instalación. Se recomienda utilizar el cable de 6 AWG disponible comercialmente. La longitud del cable depende de la proximidad del conmutador a las instalaciones de conexión a tierra adecuadas.
- Un destornillador (no incluido).

Para conectar a tierra el conmutador, siga las instrucciones que se indican a continuación:

- 1. Compruebe que el sistema está apagado.
- 2. Retire el tornillo de conexión a tierra de la parte posterior del dispositivo y coloque el aro de orejeta del terminal n.º 8 del cable de conexión a tierra en la parte superior de la abertura del tornillo de conexión a tierra.
- 3. Introduzca el tornillo de conexión a tierra en la abertura del del tornillo de conexión a tierra y utilice un destornillador para apretarlo, sujetando el cable de conexión a tierra al conmutador.
- 4. Acople el aro de orejeta del terminal al otro extremo del cable de conexión a tierra a una fuente de conexión a tierra adecuada.
- 5. Compruebe que la conexión entre el conector de conexión a tierra del conmutador y la fuente de conexión a tierra es segura.

## **Conexión del retenedor del cable de alimentación**

Para evitar que se desconecte accidentalmente la alimentación, se recomienda instalar el retenedor del cable de alimentación incluido. Para acoplar el cable del retenedor, consulte las instrucciones siguientes:

1. Con el lado liso hacia arriba, introduzca el amarre en la apertura debajo de la toma de alimentación, como se muestra en la imagen siguiente.

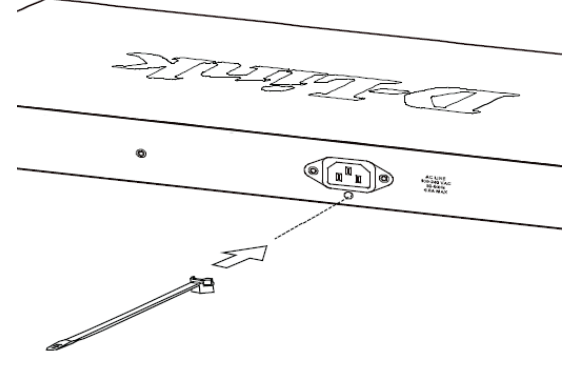

**Figura 7:**

2. Enchufe el cable de alimentación en la toma de alimentación del conmutador.

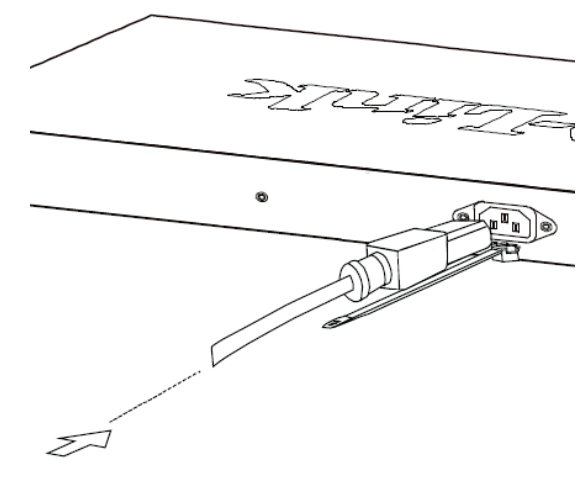

**Figura 8:**

3. Deslice el retenedor a través de la banda hasta que haya llegado al final del cable de alimentación.

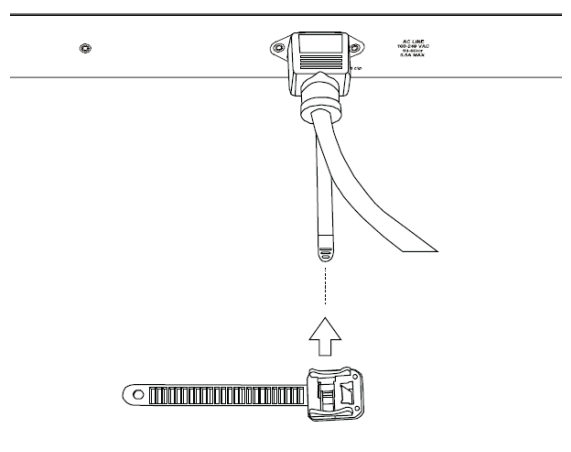

**Figura 9:**

4. Sujete el amarre de la banda del retenedor alrededor del cable de alimentación y vuelva a insertarlo en el retenedor para bloquearlo. Apriete la banda hasta que el cable de alimentación quede sujeto.

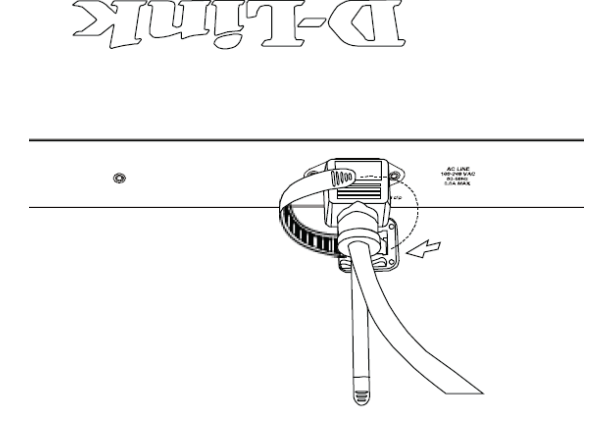

**Figura 10:**

## **Conexión a la red**

Una vez instalado correctamente el DGS-1026MP, se puede integrar el conmutador en la red mediante uno de los tres métodos de conexión siguientes:

### **Conmutador al nodo final o dispositivo encendido**

Utilice un cable Ethernet estándar para conectar el conmutador a los ordenadores con una interfaz RJ45 de 10/100/1.000 Mbps o utilice PoE para conectar y encender dispositivos remotos compatibles con IEEE 802.3af/at, como cámaras IP o teléfonos IP.

### **Conmutador al terminal o al conmutador**

Utilice un cable directo o de cruce para conectar el conmutador a otro conmutador o terminal.

### **Conmutador a servidor**

Utilice cualquier puerto del dispositivo para conectar el conmutador a una red troncal o a un servidor de red.

# **Información adicional**

Para obtener soporte adicional, consulte el manual del usuario o visite **http://support.dlink.com/** que le llevará al sitio web de asistencia local de D-Link.

# **Prima di iniziare**

Questa Guida rapida di installazione offre istruzioni dettagliate per l'installazione del dispositivo DGS-1026MP 26-Port Unmanaged Gigabit PoE Switch. Il modello acquistato potrebbe essere leggermente diverso da quello raffigurato nelle illustrazioni. Per informazioni più dettagliate sullo switch, consultare il manuale dell'utente.

# **Contenuto della confezione**

La confezione dello switch DGS-1026MP include i seguenti elementi:

- DGS-1026MP 26-Port Unmanaged Gigabit PoE Switch
- Cavo di alimentazione
- Fermo del cavo di alimentazione
- Kit di montaggio in rack e piedini in gomma
- Questa Guida di installazione rapida

Se uno o più degli articoli sopra elencati risultano danneggiati o mancanti, contattare il rivenditore D-Link locale.

# **Panoramica hardware**

## **Indicatori LED**

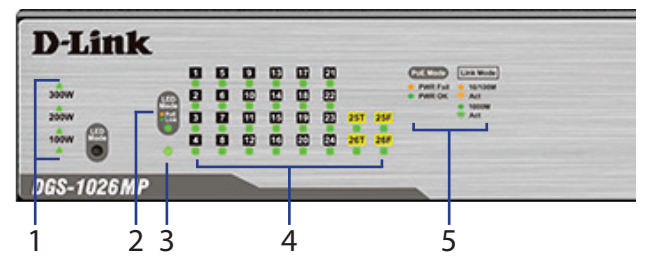

**Figura 1**

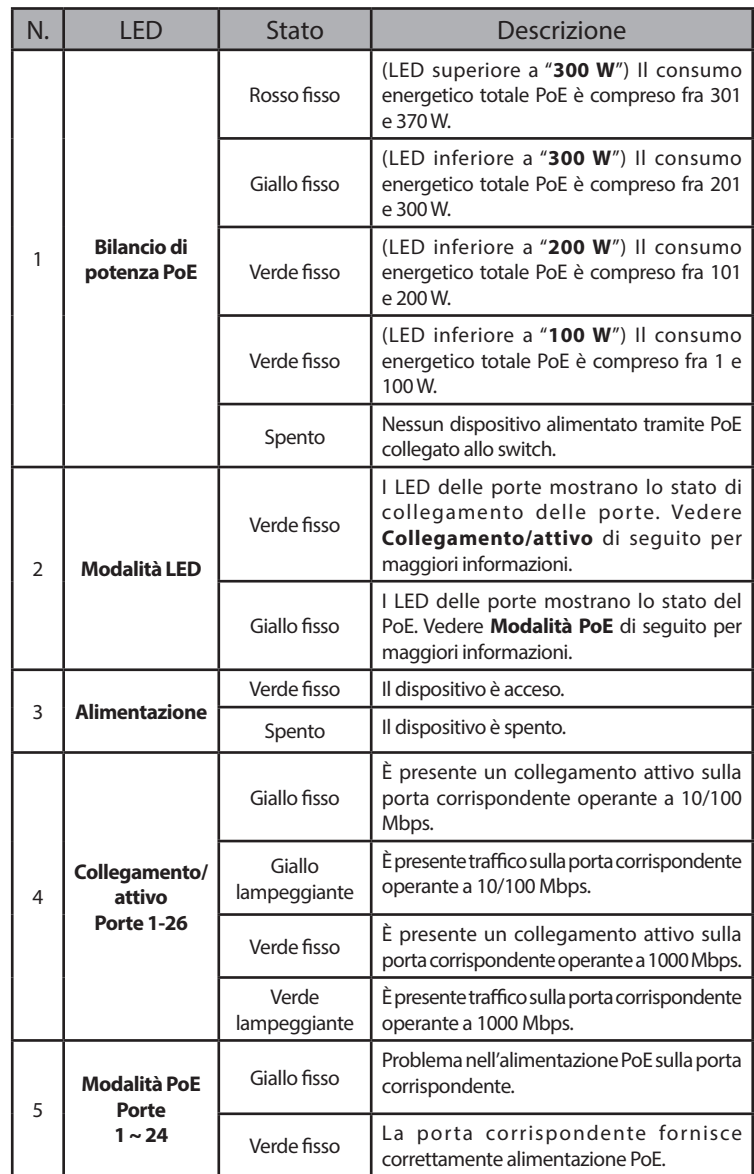

**Tabella 1**

# **Connettori del pannello frontale**

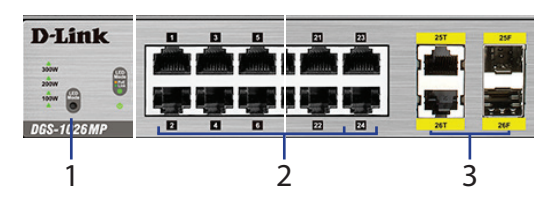

**Figura 2**

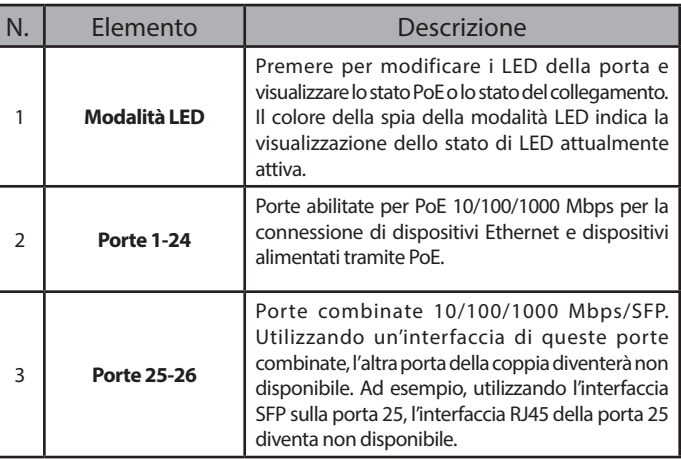

## **Connettori del pannello posteriore**

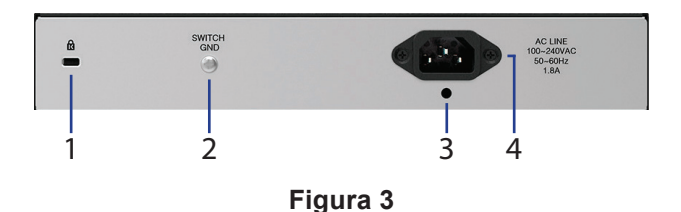

| N. | Elemento                                               | Descrizione                                                                     |
|----|--------------------------------------------------------|---------------------------------------------------------------------------------|
|    | Ingresso di blocco<br><b>Kensington</b>                | È utilizzato per collegare un blocco di sicurezza<br>fisico Kensington.         |
| 2  | <b>GND dello switch</b>                                | Utilizzato per connettere lo switch a terra.                                    |
| ς  | Slot per il fermo<br>del cavo di<br>alimentazione      | Viene utilizzato per fissare il fermo del cavo di<br>alimentazione allo switch. |
| 4  | <b>Ingresso</b><br>dell'adattatore di<br>alimentazione | Viene utilizzato per collegare il cavo di<br>alimentazione allo switch.         |

**Tabella 3**

# **Installazione dell'hardware**

## **Prima di iniziare**

Per prevenire arresti, malfunzionamenti del dispositivo e lesioni, osservare le precauzioni descritte di seguito.

- Installare lo switch DGS-1026MP in un luogo fresco e asciutto. Per gli intervalli accettabili relativi a temperatura e umidità in funzione, fare riferimento alle specifiche tecniche nel manuale dell'utente.
- Installare lo switch in un luogo non soggetto a forti campi elettromagnetici, lontano da vibrazioni, polvere e luce diretta del sole.
- Lasciare almeno 10 cm di spazio libero sul lato sinistro e destro dello switch per garantire un'adeguata ventilazione.
- Ispezionare visivamente il connettore di alimentazione e assicurarsi che sia ben fissato al cavo di alimentazione.
- Non impilare altri dispositivi sullo switch.

## **Utilizzo dello switch su una superficie piana.**

Lo switch DGS-1026MP viene fornito con un set di piedini in gomma adesiva che consentono di collocarlo su una superficie piana come una scrivania o un tavolo senza rischiare di danneggiarlo. Per attaccare i piedini in gomma, collocarne uno in ogni angolo del pannello inferiore dello switch.

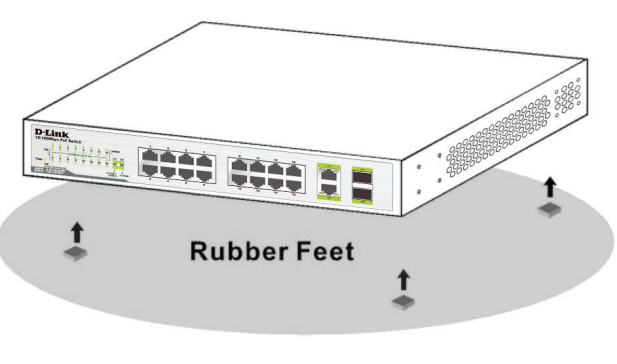

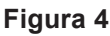

## **Montaggio dello switch in un rack**

Il modello DGS-1026MP può essere installato in un rack server standard da 19". Le seguenti istruzioni spiegano come installare lo switch in un rack:

1. Collegare le staffe di montaggio in dotazione da entrambi i lati del telaio dello switch e fissarle al dispositivo con le viti fornite.

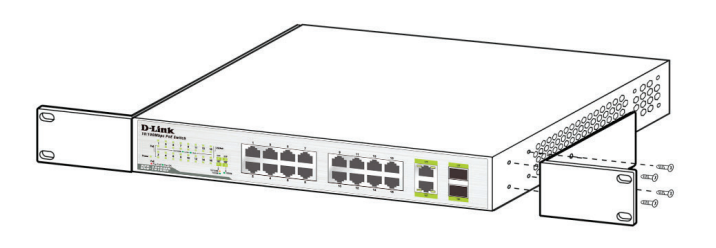

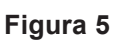

2. Utilizzare le viti fornite con il rack per installare lo switch sul rack.

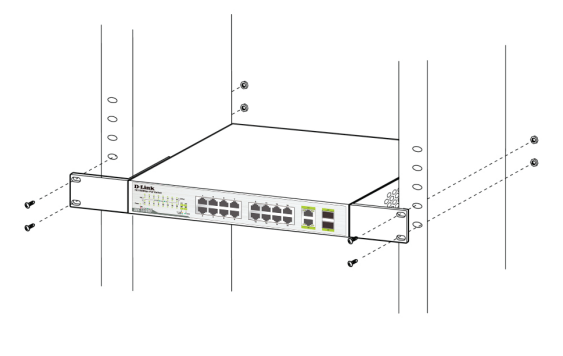

**Figura 6**

## **Collegamento a terra dello switch**

Questa sezione fornisce istruzioni dettagliate su come collegare lo switch a terra. Questa fase deve essere completata prima di alimentare lo switch.

#### **Utensili necessari per il collegamento a terra**

- Vite di messa a terra (inclusa) e una vite a testa bombata M4x6 (metrico) (non inclusa).
- Cavo di messa a terra (non incluso). Il cavo di messa a terra deve essere scelto in base ai requisiti di installazione locali e nazionali. A seconda dell'alimentatore e del sistema, per l'installazione è richiesto un conduttore in rame da 12 a 6 AWG. Si consiglia il cavo da 6 AWG disponibile in commercio. La lunghezza del cavo dipende dalla vicinanza dello switch al sistema di messa a terra appropriato.
- Un cacciavite (non incluso).

Per collegare a terra lo switch, attenersi alle istruzioni riportate di seguito.

- 1. Verificare che il sistema sia spento.
- 2. Rimuovere la vite di messa a terra dal retro del dispositivo e collocare il capocorda ad anello n°8 del cavo di messa a terra sul foro della vite di messa a terra.
- 3. Inserire nuovamente la vite di messa a terra nel foro della vite e utilizzare un cacciavite per serrare la vite di messa a terra fissando il cavo di messa a terra allo switch.
- 4. Collegare il capocorda ad anello all'altra estremità del cavo di messa a terra a una fonte di messa a terra adeguata.
- 5. Verificare che i collegamenti tra il connettore di messa a terra dello switch e la fonte di messa a terra siano sicuri.

## **Collegare il fermo del cavo di alimentazione**

Per evitare lo scollegamento accidentale del cavo di alimentazione, si raccomanda di installare l'apposito fermo in dotazione. Per collegare il fermo, attenersi alle istruzioni riportate di seguito.

1. Inserire nel foro sotto il connettore di alimentazione la fascetta con il lato liscio rivolto verso l'alto, come illustrato nella seguente immagine.

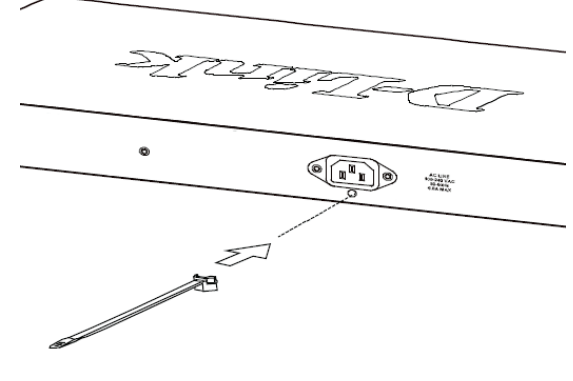

**Figura 7**

2. Collegare il cavo di alimentazione al connettore dello switch.

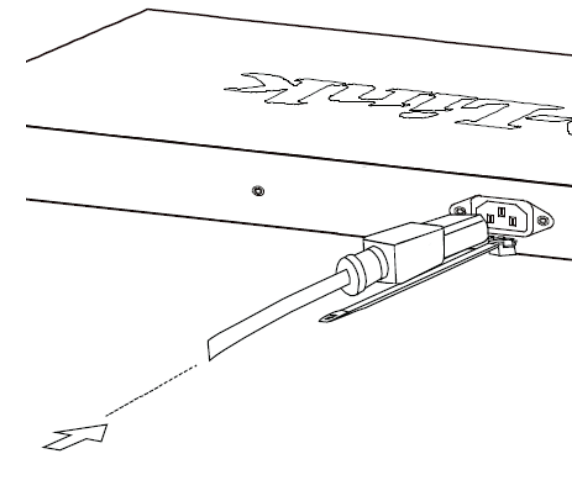

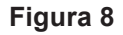

3. Far scorrere il fermo attraverso la fascetta fino alla fine del cavo.

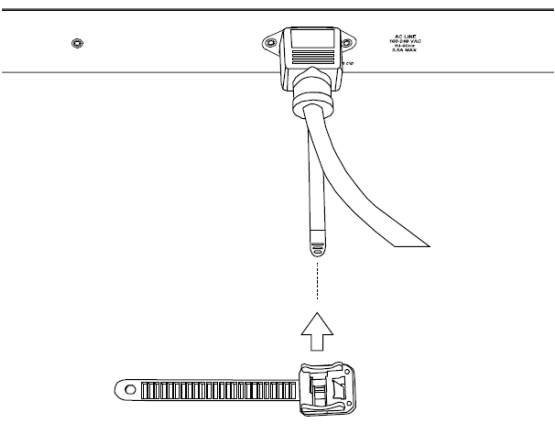

**Figura 9**

4. Avvolgere la fascetta intorno al cavo di alimentazione e inserirla di nuovo nel fermo per bloccarla. Stringere la fascetta finché il cavo non risulta fissato.

# $\begin{array}{c} \end{array}$

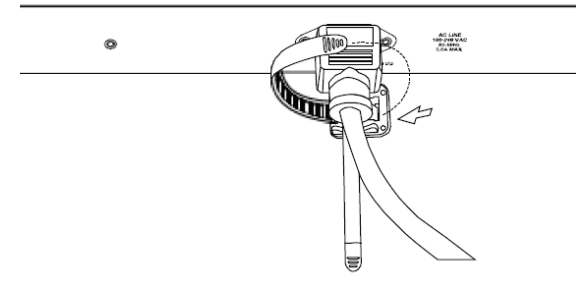

**Figura 10**

### **Connessione alla rete**

Una volta installato correttamente, lo switch DGS-1026MP può essere integrato nella rete tramite uno dei tre seguenti metodi di connessione:

**Da switch a nodo finale o dispositivo alimentato** Utilizzare un cavo Ethernet standard per collegare lo switch ai PC con un'interfaccia 10/100/1000 Mbps RJ45, o collegare e alimentare dispositivi remoti

conformi IEEE 802.3af/at, come videocamere IP o telefoni IP tramite PoE.

### **Da switch ad hub o switch**

Utilizzare cavi diritti o crossover per collegare lo switch a un altro switch o a un hub.

### **Da switch a server**

Utilizzare una porta qualsiasi del dispositivo per collegare lo switch a un backbone di rete o a un server di rete.

# **Ulteriori informazioni**

Per ulteriore supporto, vedere il manuale dell'utente o visitare il sito **http://support.dlink.com/**, che indirizzerà l'utente al sito Web del supporto D-Link locale appropriato.

## **Перед началом работы**

Данное руководство содержит пошаговые инструкции по установке неуправляемого коммутатора DGS-1026MP. Пожалуйста, помните, что приобретенная Вами модель может незначительно отличаться от изображенной в руководстве. Для получения более подробной информации о коммутаторе, пожалуйста, обратитесь к руководству пользователя.

## **Комплект поставки**

Комплект поставки DGS-1026MP должен содержать следующие компоненты:

- Неуправляемый коммутатор DGS-1026MP с 24 портами 10/100/1000Base-T с поддержкой PoE и 2 комбо-портами 100/1000Base-T/SFP
- Кабель питания

**РУССКИЙ**

- Фиксатор для кабеля питания
- Комплект для установки в стойку и резиновые ножки
- Краткое руководство по установке

Если что-либо отсутствует или есть повреждения, пожалуйста, обратитесь к Вашему поставщику.

# **Обзор аппаратной части**

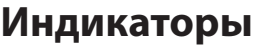

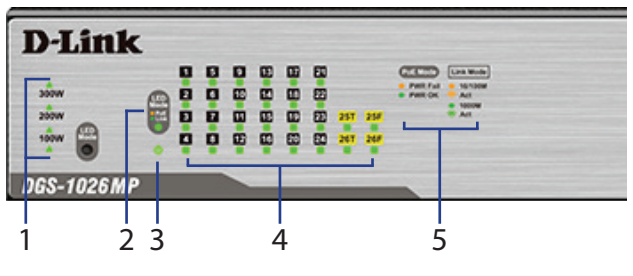

**Рисунок 1**

| #              | Индикатор                            | Состояние                   | Описание                                                                                                    |
|----------------|--------------------------------------|-----------------------------|----------------------------------------------------------------------------------------------------|
|                | Бюджет<br>мощности<br>PoE            | Горит красным<br>светом     | (Индикатор над "300W") Общая<br>потребляемая мощность РоЕ<br>составляет от 301 до 370 Вт.                                            |
|                |                                      | Горит желтым<br>светом      | (Индикатор под "300W") Общая<br>потребляемая мощность РоЕ<br>составляет от 201 до 300 Вт.                                            |
| 1              |                                      | Горит зеленым<br>светом     | (Индикатор под "200W") Общая<br>потребляемая мощность РоЕ<br>составляет от 101 до 200 Вт.                                            |
|                |                                      | Горит зеленым<br>светом     | (Индикатор под "100W") Общая<br>потребляемая мощность РоЕ<br>составляет от 1 до 100 Вт.                                              |
|                |                                      | Не горит                    | Устройство с поддержкой РоЕ не<br>подключено к коммутатору.                                                                          |
|                |                                      | Горит зеленым<br>светом     | Индикаторы портов отображают<br>состояние соединения на порту.<br>Смотрите ниже Link/Act для получения<br>дополнительной информации. |
| $\overline{2}$ | <b>LED Mode</b>                      | Горит желтым<br>светом      | Индикаторы портов отображают<br>состояние РоЕ. Смотрите ниже РоЕ<br>Mode для получения дополнительной<br>информации.                 |
| 3              | Питание                              | Горит зеленым<br>светом     | Питание включено.                                                                                                    |
|                |                                      | Не горит                    | Питание выключено.                                                                                                    |
|                |                                      | Горит желтым<br>светом      | К порту подключено устройство на<br>скорости 10/100 Мбит/с.                                                                          |
| 4              | Link/Act                             | Мигает<br>желтым<br>светом  | На порту выполняется передача или<br>прием данных на скорости 10/100<br>Мбит/с.                                                      |
|                | Порты 1 ~ 26                         | Горит зеленым<br>светом     | К порту подключено устройство на<br>скорости 1000 Мбит/с.                                                                            |
|                |                                      | Мигает<br>зеленым<br>светом | На порту выполняется передача<br>или прием данных на скорости 1000<br>Мбит/с.                                                        |
|                | <b>PoE Mode</b><br>Порты<br>$1 - 24$ | Горит желтым<br>светом      | Подача питания РоЕ на порту не<br>осуществляется.                                                                                    |
| 5              |                                      | Горит зеленым<br>светом     | Подача питания РоЕ на порту<br>осуществляется надлежащим<br>образом.                                                                 |

**Таблица 1**

### **Компоненты передней панели**

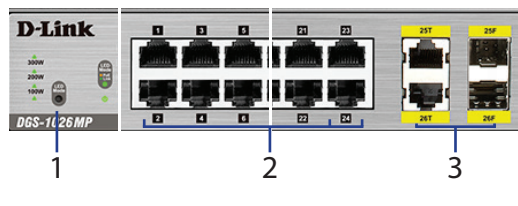

**Рисунок 2**

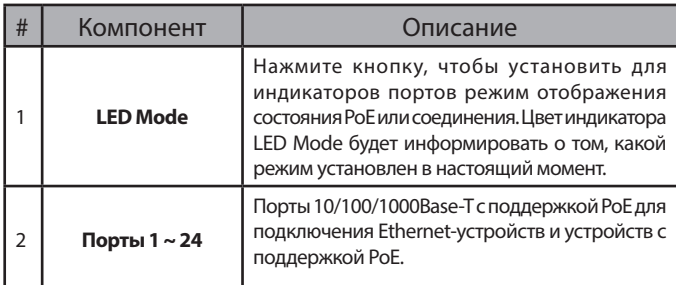

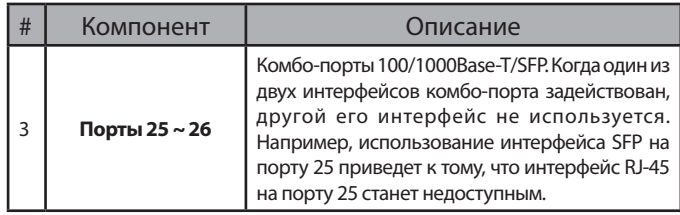

**Таблица 2**

### **Компоненты задней панели**

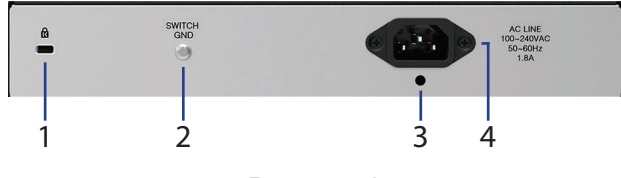

**Рисунок 3**

| # | Компонент                                   | Описание                                                                           |
|---|---------------------------------------------|------------------------------------------------------------------------------------|
|   | Слот для<br><b>кенсингтонского</b><br>замка | Слот предназначен для установки<br>кенсингтонского замка.                          |
| 2 | <b>Switch GND</b>                           | Компонент предназначен для заземления<br>коммутатора.                              |
| 3 | Слот для<br>фиксатора для<br>кабеля питания | Слот предназначен для установки на<br>коммутаторе фиксатора для кабеля<br>питания. |
| 4 | Разъем для<br>подключения<br>кабеля питания | Разъем предназначен для подключения к<br>коммутатору кабеля питания.               |

**Таблица 3**

# **Установка коммутатора**

## **Перед началом работы**

Соблюдайте следующие меры предосторожности, чтобы предотвратить незапланированное выключение устройства, повреждение оборудования или нанесение вреда человеку:

- Установите DGS-1026MP в прохладном и сухом месте для обеспечения надлежащей рабочей температуры и влажности (см. "Технические характеристики" в руководстве пользователя).
- Установите коммутатор в том месте, где отсутствуют источники сильного электромагнитного поля, вибрация, пыль и воздействие прямых солнечных лучей.
- Оставьте по меньшей мере 10 см пространства слева и справа от коммутатора для обеспечения вентиляции.
- Визуально осмотрите разъем питания и убедитесь, что кабель питания надежно подключен к этому разъему.

• Не размещайте никаких устройств на поверхности коммутатора.

## **Установка коммутатора на плоскую поверхность**

В комплект поставки DGS-1026MP входит набор клейких резиновых ножек, которые позволяют без риска повреждения устройства разместить коммутатор на плоской поверхности, например, на столе. Чтобы прикрепить резиновые ножки, просто расположите их по углам нижней панели коммутатора.

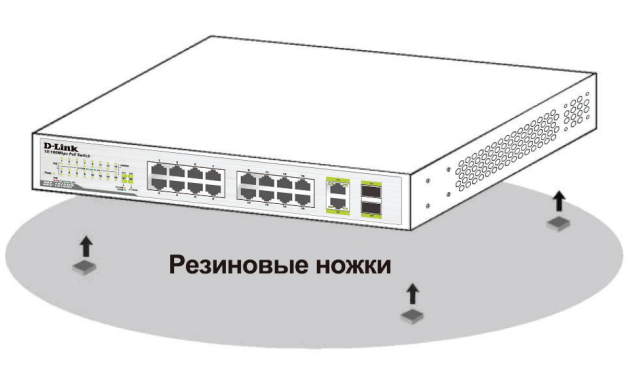

**Рисунок 4**

### **Установка коммутатора в стойку**

Коммутатор DGS-1026MP может быть установлен в 19-дюймовую стойку. Следующие инструкции описывают процесс установки коммутатора в стойку:

1. Прикрепите входящие в комплект поставки кронштейны к боковым панелям коммутатора и зафиксируйте их с помощью входящих в комплект поставки винтов.

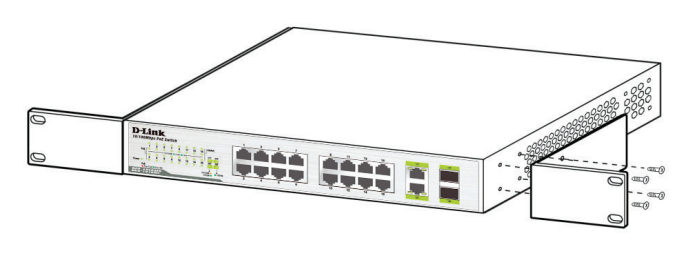

**Рисунок 5**

2. Установите коммутатор в стойку и закрепите его с помощью винтов от стойки.

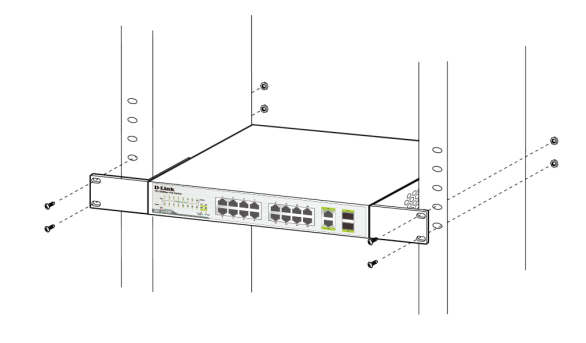

**Рисунок 6**

### **Заземление коммутатора**

Данный раздел содержит информацию о способе заземления коммутатора. Данную процедуру необходимо выполнить перед включением питания коммутатора.

#### **Необходимые инструменты и оборудование**

- Винт заземления (входит в комплект для монтажа) и винт M4 x 6 мм (не входит в комплект для монтажа).
- Провод заземления (не входит в комплект для монтажа). Характеристики провода заземления должны соответствовать региональным требованиям по установке. В зависимости от источника питания и системы, для установки требуется медный провод (от 12 до 6 AWG). Рекомендуется использовать имеющиеся в продаже провода 6 AWG. Длина кабеля зависит от расположения коммутатора по отношению к средствам заземления.
- Отвертка (не входит в комплект для монтажа).
- Чтобы заземлить коммутатор, выполните следующие инструкции:
- 1. Убедитесь, что питание коммутатора выключено.
- 2. Снимите винт заземления с задней панели устройства и поместите клемму провода заземления напротив соответствующего отверстия на коммутаторе.
- 3. Вставьте винт заземления в это отверстие и затяните его с помощью отвертки, чтобы плотно закрепить провод на коммутаторе.
- 4. Прикрепите клемму на противоположной стороне провода заземления к разъему заземления.
- 5. Проверьте надежность существующих соединений.

## **Установка фиксатора для кабеля**

Для предотвращения случайного отключения кабеля питания рекомендуется установить входящий в комплект поставки фиксатор. Чтобы установить фиксатор, выполните следующие инструкции

1. Вставьте кабельную стяжку гладкой стороной вверх в отверстие, расположенное под разъемом для подключения кабеля питания, как показано на следующем рисунке.

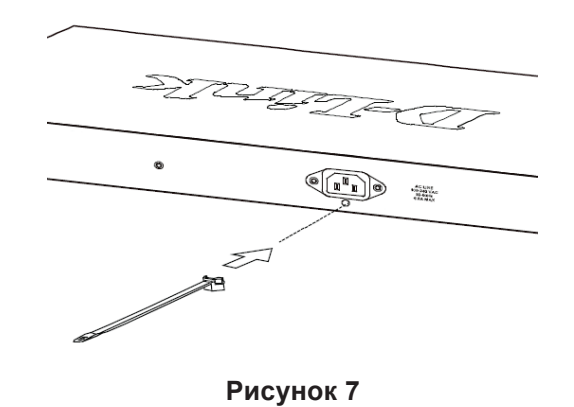

2. Подключите кабель питания к соответствующему разъему на коммутаторе.

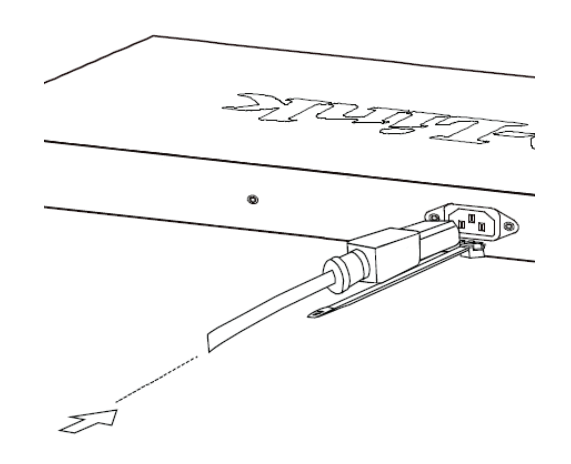

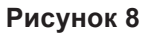

3. Наденьте зажим на стяжку.

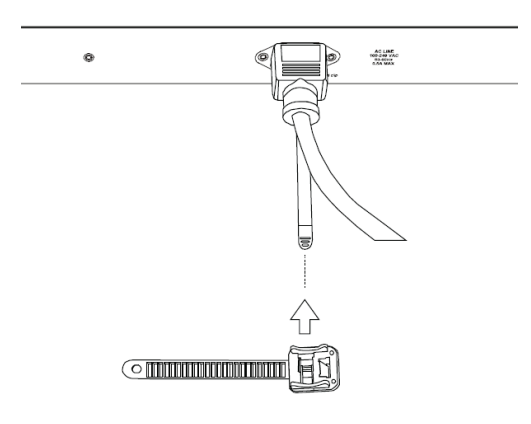

**Рисунок 9**

4. Оберните хвостик зажима вокруг кабеля питания и вставьте хвостик в зажим. Затяните хвостик зажима для надежной фиксации кабеля питания.

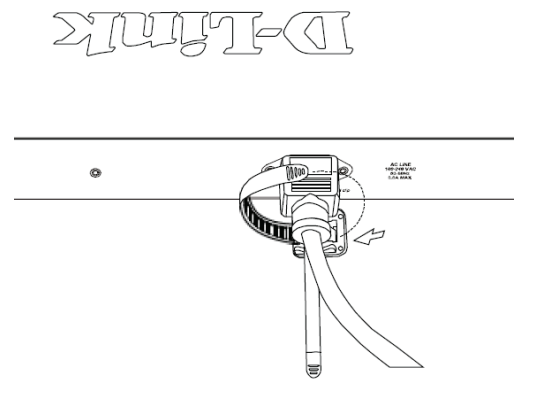

**Рисунок 10**

### **Подключение коммутатора к сети**

После того как коммутатор был успешно установлен, его можно подключить к сети одним из следующих трех способов:

#### **Подключение коммутатора к конечному узлу или питаемому устройству**

Для подключения коммутатора к компьютеру с сетевым адаптером 10/100/1000Base -T с разъемом RJ-45 используйте стандартный Ethernetкабель. Благодаря поддержке технологии PoE к коммутатору можно подключить устройства, соответствующие стандарту IEEE 802.3af/at, такие как сетевые камеры или IP-телефоны, и обеспечить подачу питания на эти устройства.

#### **Подключение коммутатора к концентратору или коммутатору**

Для подключения коммутатора к концентратору или коммутатору используйте прямой или кроссовый кабель.

#### **Подключение коммутатора к магистрали сети или серверу**

Любой из портов устройства может использоваться для подключения коммутатора к магистрали сети или серверу.

## **Дополнительная информация**

Для получения дополнительной информации, пожалуйста, обратитесь к руководству пользователя или посетите **http://support.dlink.com/**, откуда Вы сможете перейти на Web-сайт компании, соответствующий Вашему региону.

# **Antes de começar**

Este guia de instalação te dará passo a passo as instruções para configurar o seu Switch DGS-1026MP 26-portas Unmanaged Gigabit Poe. O modelo que você acaba de comprar pode parecer um pouco diferente comparado com aquele mostrado na ilustração do produto. Para mais informações detalhadas sobre o Switch, por favor, consulte o Manual do Usuário.

# **Conteúdo da Caixa**

Esta embalagem do DGS-1026MP deve conter os seguintes itens:

- DGS-1026MP 26-Portas Unmanaged Gigabit PoE Switch
- Cabo de Alimentação
- Retentor do cabo de alimentação
- Kit de montagem de rack com pés de borracha
- Este Guia de Instalação

Se algum destes itens acima estiver danificado ou faltando, por favor, entre em contato com seu revendedor D-Link mais próximo.

# **Visão Geral do Hardware**

### **Indicadores LED**

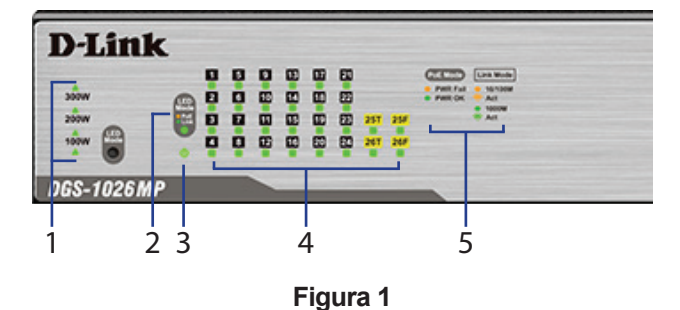

| #              | <b>LED</b>                       | <b>Status</b>       | Descrição                                                                                    |
|----------------|----------------------------------|---------------------|----------------------------------------------------------------------------------------------|
|                | Consumo<br>de Forca<br>PoE       | Vermelho<br>Sólido  | (LED acima de "300W") A energia total<br>consumida do PoE está entre 301 e 370W.             |
|                |                                  | Laranja<br>Sólido   | (LED abaixo de "300W") A energia total<br>consumida do PoE está entre 201 e 300W.            |
| 1              |                                  | Verde<br>Sólido     | (LED abaixo de "200W") A energia total<br>consumida do PoE está entre 101 e 200W.            |
|                |                                  | Verde<br>Sólido     | (LED abaixo de "100W") A energia total<br>consumida do PoE está entre 1 e 100W.              |
|                |                                  | Desligado           | Não há nenhum dispositivo PoE conectado<br>com o Switch.                                     |
| $\overline{2}$ | <b>Modo LED</b>                  | Verde<br>Sólido     | A porta LED está mostrando o status do link.<br>Veja o link abaixo para mais informações     |
|                |                                  | Laranja<br>Sólido   | A porta LED está mostrando o status do PoE.<br>Veja o Modo PoE abaixo para mais informações. |
| 3              | <b>Energia</b>                   | Verde<br>Sólido     | O aparelho está ligado.                                                                      |
|                |                                  | Desligado           | O aparelho está desligado.                                                                   |
|                | Link/Act                         | Laranja<br>piscando | Há um link ativo na porta correspondente<br>operante a 10/100Mbps.                           |
| 4              |                                  | Âmbar<br>piscando   | Há um tráfego na porta correspondente de<br>10/100Mbps.                                      |
|                | <b>Portas</b><br>$1 - 26$        | Verde<br>Sólido     | Há um link ativo na porta correspondente<br>operante a 1000Mbps.                             |
|                |                                  | Laranja<br>piscando | Há um tráfego na porta correspondente de<br>1000Mbps.                                        |
| 5              | <b>Modo PoE</b><br><b>Portas</b> | Laranja<br>Sólido   | A energia PoE na porta correspondente falhou.                                                |
|                | $1 - 24$                         | Verde<br>Sólido     | A porta correspondente está fornecendo o PoE<br>corretamente.                                |

**Tabela 1**

## **Conectores do Painel Frontal**

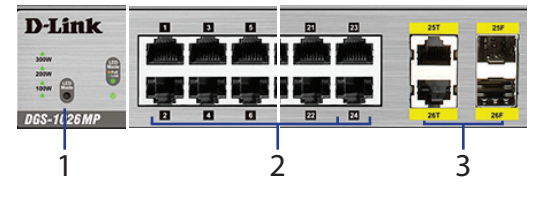

**Figura 2**

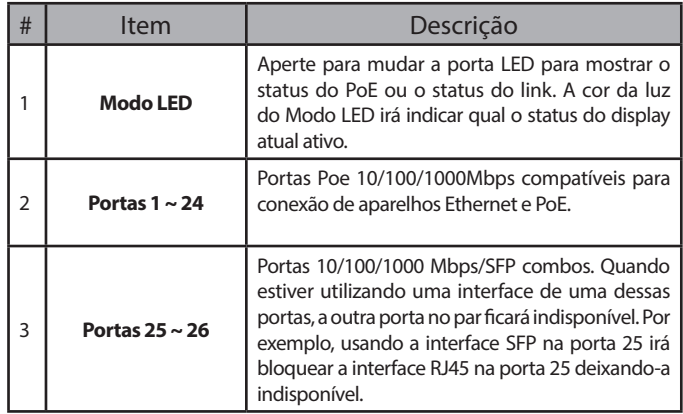

**Tabela 2**

## **Conectores do Painel Traseiro**

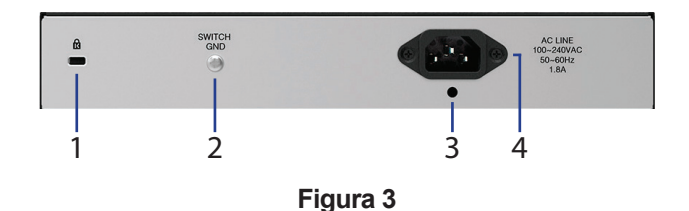

| #             | <b>Item</b>                                         | Description                                                                 |
|---------------|-----------------------------------------------------|-----------------------------------------------------------------------------|
|               | <b>Kensington</b><br><b>Lock Input</b>              | É utilizada para anexar fisicamente a trava de<br>segurança Kensington.     |
| $\mathcal{P}$ | <b>Interruptor GND</b>                              | È utilizada para conectar o interruptor com o<br>aterramento.               |
| 3             | Espaço para a<br>retenção do Cabo<br>de Alimentação | É utilizada para segurar o retentor do cabo de<br>alimentação com o Switch. |
| 4             | Entrada para<br>o Adaptador<br>de Energia           | È utilizada para conectar o cabo de energia com<br>o Switch.                |

**Tabela 3**

# **Instalação do Hardware**

### **Antes de Começar**

Observe as seguintes precauções para ajudar a prevenir desligamentos, falhas do equipamento e danos pessoais:

- Instale o DGS-1026MP em um lugar seco e ventilado. Procure sobre os termos técnicos e especificações no Manual do Usuário para aceitáveis condições de temperatura e umidade.
- Instale o Switch em um lugar livre de ondas eletromagnéticas, vibrações, poeira e exposição direta ao sol.
- Deixe no mínimo 10 cm de espaço entre o lado esquerdo e o direito para a ventilação do Switch.
- Visualmente inspecione o conector de força e se assegure que está completamente conectado com o cabo de alimentação.
- Não armazene nenhum equipamento no topo do Switch.

## **Usando o Switch em uma Superfície Plana**

O DGS-1026MP vem com um set de adesivos de borracha para serem colocados na parte de baixo do aparelho que serão utilizados em uma superfície plana tais como uma mesa, sem nenhum risco de arranhá-la. Para prender a borracha, simplesmente prenda uma em cada canto inferior do aparelho.

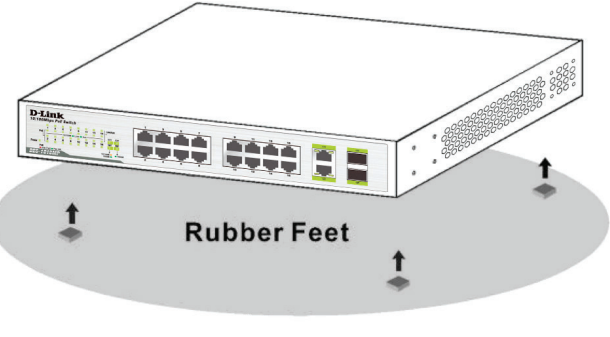

**Figura 4**

## **Montando o Switch em um Rack**

O DGS-1026MP pode ser montado em um rack de servidor convencional de 19". As instruções para a instalação do Switch estão abaixo:

1. Anexe os brackets inclusos em cada lado da caixa do Switch e veja se está seguro para fixar com os parafusos.

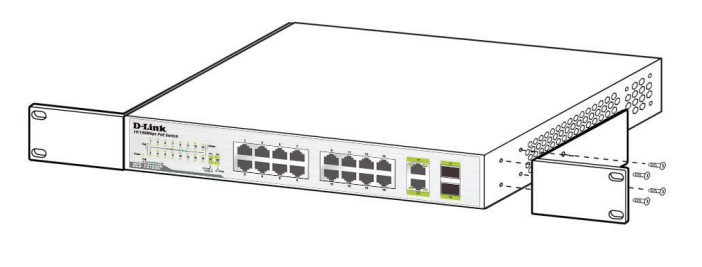

**Figura 5**

2. Use os parafusos que vieram na caixa com o rack para instalar o aparelho no lugar correto.

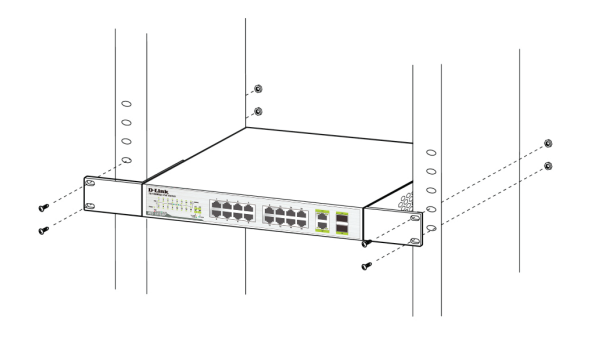

**Figura 6**

## **Instalando o aparelho em um lugar fixo**

Esta sessão mostrará passo a passo as instruções de como conectar o Switch com o piso. Este passo precisará ser completo antes de ligá-lo com a energia.

### **Ferramentas necessárias para conectar o aparelho com o aterramento**

- Parafuso de aterramento (incluso) e um M4x6 (métrico) parafuso pan-head (não incluso)
- Cabo de aterramento (não incluso). O cabo de aterramento deve ser medido de acordo com o local que o aparelho será instalado. Dependendo na quantidade de energia entregada e o sistema, de 12 a 6 AWG condutores de cobre é requerido para a instalação. Comercialmente disponível o produto 6 AWG é o recomendado. A extensão do cabo depende da proximidade com o Switch para melhorar a disposição do aparelho fixado.
- Chave de Fenda (não inclusa).

Para fixar o Switch com o aterramento, siga as instruções abaixo:

- 1. Verifique se o sistema está desligado.
- 2. Remova o parafuso fixador da parte de trás do aparelho e o coloque no 8° terminal lug ring do cabo de aterramento no topo do parafuso da abertura do aterramento.
- 3. Insira atrás o parafuso de aterramento na abertura do local indicado para parafusar e use a chave de fenda para apertar o mesmo, segurando o cabo de aterramento com o switch.
- 4. Una o terminal lug ring com a outra parte do cabo de aterramento para que haja uma boa fixação do aparelho.
- 5. Verifique se há conexão entre o conector de aterramento no Switch e a fonte de aterramento está segura.

## **Anexando o Retentor do Cabo de Alimentação**

Para prevenir que a energia seja acidentalmente desconectada, é recomendável que se instale e inclua o retentor do cabo de alimentação. Para unir o retentor, por favor, siga as seguintes instruções:

1. Com a parte lisa para cima, insira o laço na abertura abaixo do encaixe de energia, conforme a imagem abaixo.

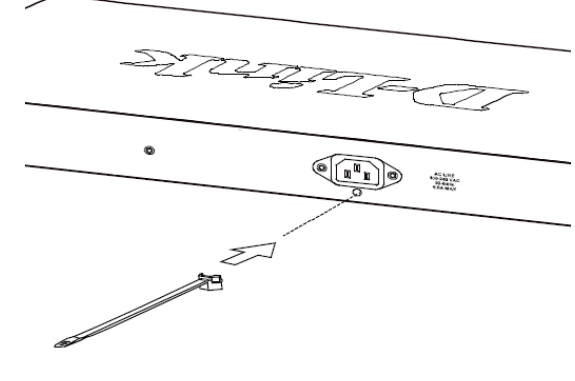

**Figura 7**

2. Plugue o cabo de alimentação no encaixe de energia no Switch.

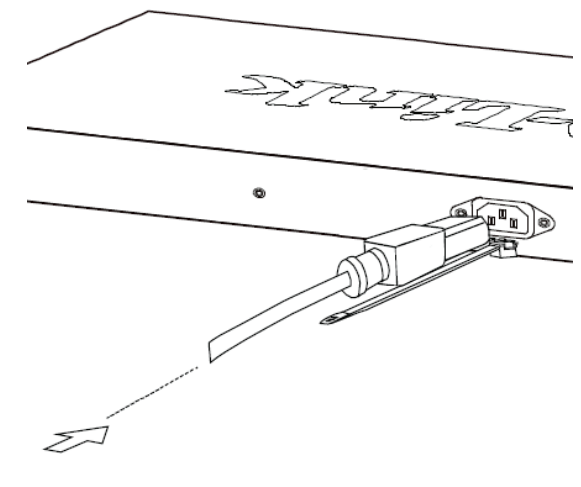

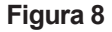

3. Deslize o retentor pelo laço até que alcance o final do cabo de alimentação.

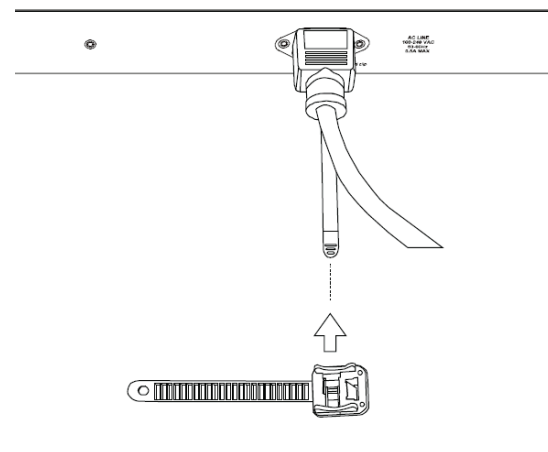

**Figura 9**

4. Envolva o laço do retentor por volta do cabo de alimentação e volte em direção ao retentor para prendê-lo. Afivele o laço do cabo de alimentação até que esteja seguro.

# IJ

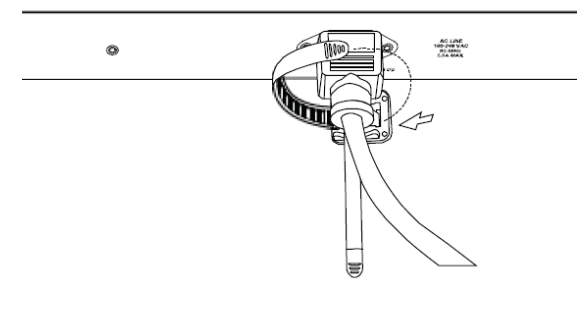

**Figura 10**

### **Conectando-se à rede**

Depois que o Switch DGS-1026MP for instalado com sucesso, o mesmo pode ser integrado com a rede através de um dos três métodos abaixo:

### **Computadores ou Dispositivos PoE**

Use o cabo convencional Ethernet para conectar o Switch com os computadores ou conecte a energia remotamente aos dispositivos compatíveis com IEEE 802.3af/at, tais como câmeras ou telefones IP usando Poe.

### **Cascateamento**

Use um cabo reto ou cruzado para conectar o Switch com outro ponto central.

#### **Servidores**

Use qualquer porta do aparelho para conectar o interruptor com a rede backbone ou servidor de rede.

## **Informações adicionais**

Para suporte adicional, por favor, refira-se ao Manual de Usuário ou visite o site **http://support.dlink.com/** que lhe direcionará ao seu portal D-Link local.

# 關於此指南

D-Link DGS-1026MP PoE Gigabit交換器是一台獨 立式隨插即用的裝置,此快速安裝指南將會逐步的 引導您設定裝置,您購買的型號可能會與指南中的 圖示有些微的差異。若要取得更多關於此交換器的 資訊,請參考產品使用手冊。

# 包裝內容

以下物品應包含在您的包裝內:

- DGS-1026MP 26埠 非網管型PoE交換器
- AC電源線
- 電源線固定器
- 機架安裝套件和橡膠腳套
- 快速安裝指南

若有缺少以上任何物品,請與您的經銷商聯絡。

## 硬體概述

LED指示燈

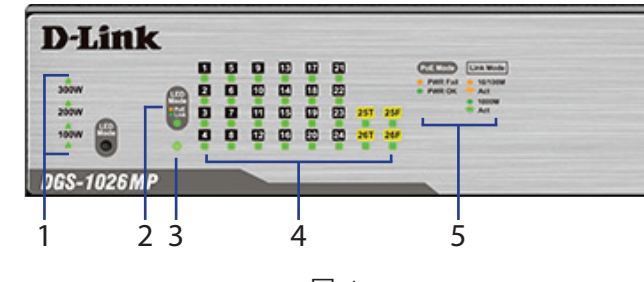

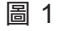

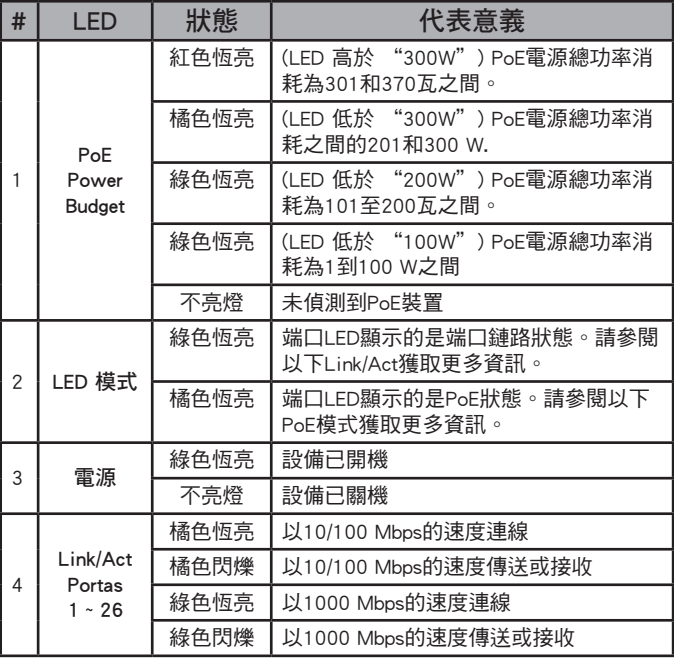

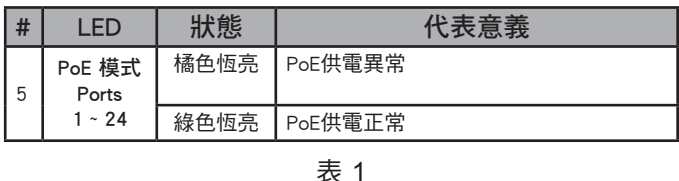

### 前面板連接埠

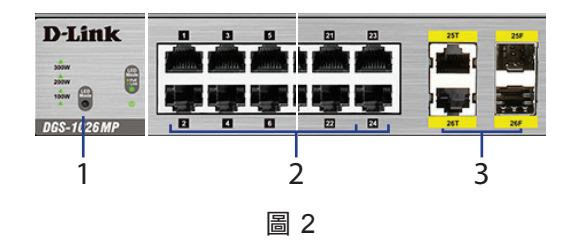

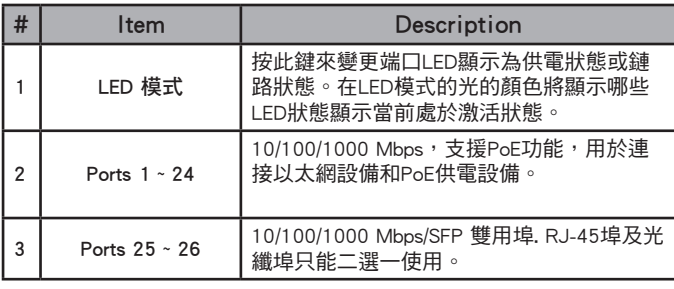

表 2

## 後面背板連接埠

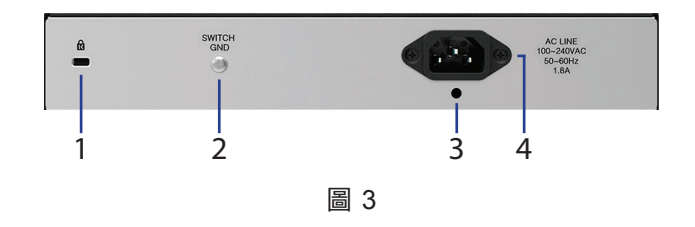

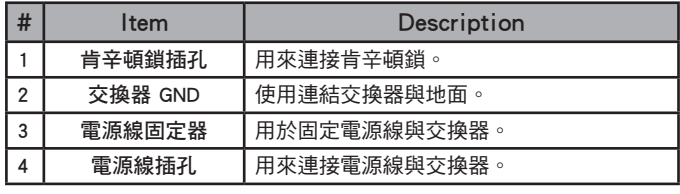

表 3

# 硬體安裝

## 安裝前

請注意以下事項,以防止關機,設備故障以及人身 傷害 :

• 請將DGS-1026MP安裝在適當溫度和乾燥的環 境。適合運作的環境溫度應介於攝氏0到40度之 間(華氏32到104度),相對溼度應該小於90%, 及未凝結狀態。

- 請將交換器安裝在沒有強烈電磁波磁源、振動、 灰塵、陽光直射來源的位置。
- 請確認交換器的位置有足夠的通風空間,您可在 交換器的左側和右側至少預留10公分的空間以利 通風。請勿阻塞交換器兩側的通風孔。
- 檢查電源連接器,並確保它完全固定在電源線。
- 交換器的上方請勿堆疊任何裝置。

### 使用交換機放在一個平面上

若您要將交換器放置在桌上或架子上,請使用包裝內 附的橡膠腳墊。請將橡膠腳墊貼放在DGS-1026MP 底部的四個角落。

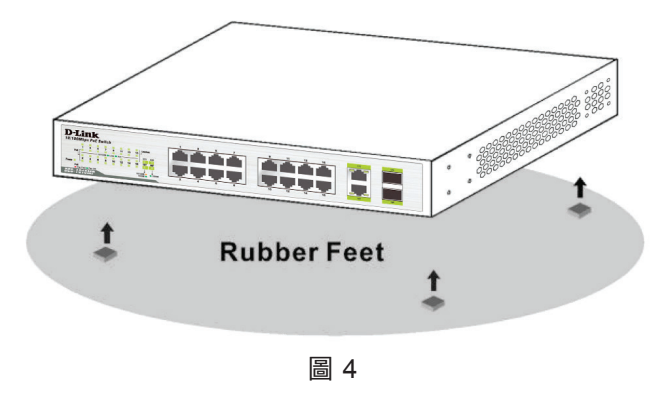

### 安裝至機架

DGS-1026MP 可以安裝在標準19吋機架上,請參照 以下範例來安裝。

1. 請將機架耳朵貼附在交換器的側邊面板(一邊一 個),並使用包裝內附的螺絲鎖上。

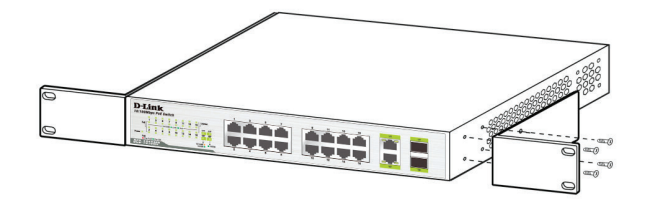

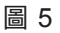

2. 使用提供的螺絲將交換器鎖上機架。

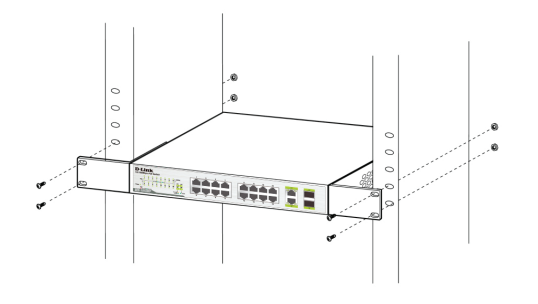

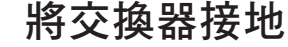

此章節將說明如何連接接地線至交換器,您必須 在交換器連接電源前完成此程序。

#### 需求工具和線材

- 接地螺絲(已附在包裝內)及一個M4 x 6 mm(公制) 的螺絲(未附在包裝內)。
- 接地線(未附在包裝內): 接地線的尺寸需依地區 或國家的規範來安裝。依照電力供應和系統的 不同,需要12 到6 AWG的銅導線來安裝,商業 上建議使用6 AWG的 線材。線材的長度需依測 量交換器到接地設備的距離。
- 螺絲起子(未附在包裝內)

您可以依以下步驟來將交換器接地以保護設備:

- 1. 確認設備尚未通電。
- 2. 將接地線環形端子的中央對準接地孔放置。
- 3. 用接地螺絲穿過環形端子的中央再插入接地孔。 用螺絲起子將接地螺絲鎖上接地孔並旋緊。
- 4. 將接地線另一端的環形端子連接到適當的接地螺 栓或閂在交換器安裝的機架上。
- 5. 確認交換器和機架上的接地線是否正確的連接。

### 安裝電源線固定器

為了避免電源線被意外的拔除,建議您安裝電源線固 定器。

將固定帶插入到下方的電源插座孔。請按照以下步驟:

1. 將束帶光滑面朝上,滑動束帶穿過固定帶,如以 下圖示。

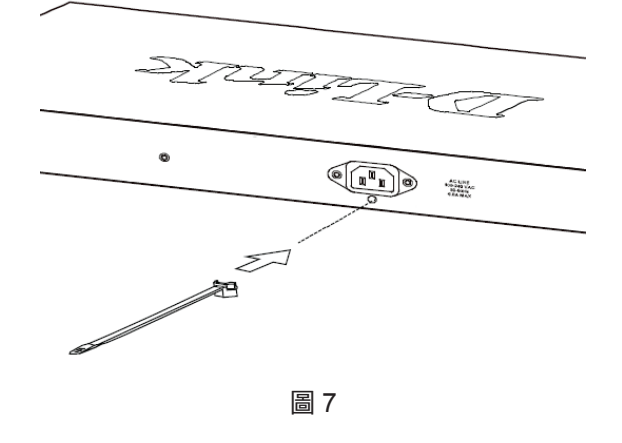

#### 2. 將電源線連接至交換器。

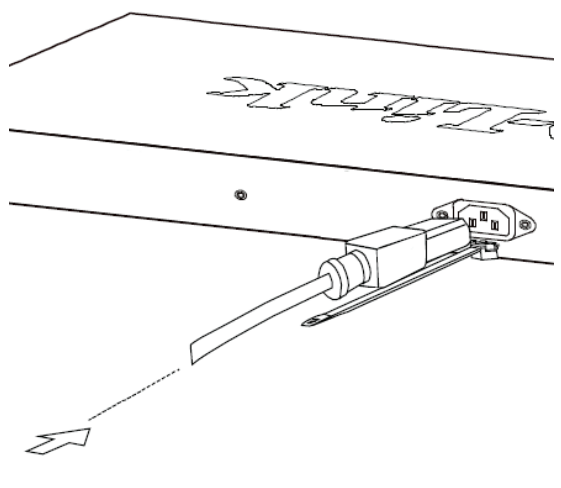

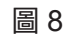

3. 束帶環繞電源線與固定帶。

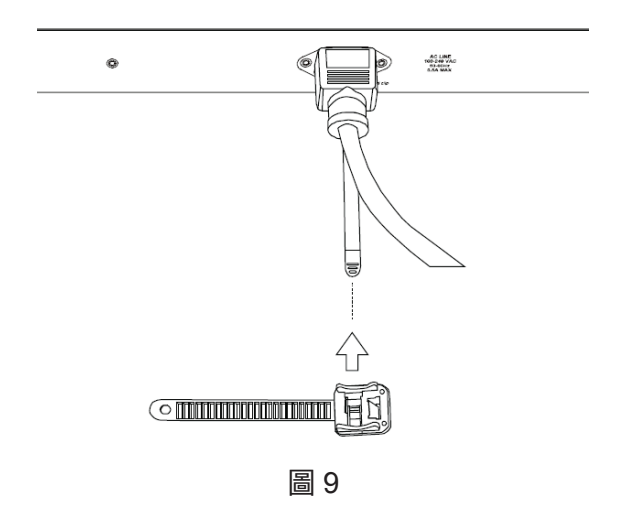

文

中

4. 將固定器上的束帶纏繞電源線並將尾端放入至扣 環內。輕拉固定器並確認已牢固地連接。

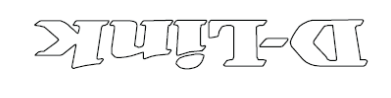

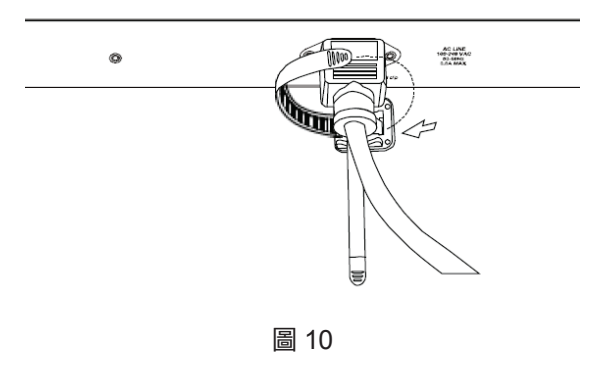

### 連接網路

當DGS-1026MP安裝完成時,可透過以下三種模式 來連接網路:

#### 交換器連接終端設備或是供電設備

使用標準乙太網路線可以透過10/100/1000 Mbps的 RJ45連接埠來連結交換器與電腦設備, 或是連結支 援IEEE 802.3af/at協定之PoE設備,像是網路攝影 機或是網路電話機。

#### 交換器連結至集線器或是交換器

使用平行線或跳線來連結另一台的集線器或是交換器。

### 交換器連結伺服器

使用設備上任一埠來連接交換器與網路伺服器。

#### 其他資訊

其他協助請參閱使用手冊或可連至網站: http://www.dlinktw.com.tw/。

# **Sebelum Anda Memulai**

Panduan Instalasi Cepat ini memberikan Anda langkah-demi-langkah untuk menyiapkan DGS-1026MP Switch Unmanage 26-Port Gigabit PoE Anda. Model yang Anda beli mungkin tampak sedikit berbeda dengan yang ditampilkan dalam ilustrasi. Untuk informasi lebih lanjut tentang switch, silakan lihat Panduan Pengguna.

# **Isi Paket**

Paket DGS-1026MP ini mencakup hal-hal berikut:

- DGS-1026MP Switch Unmanage 26-Port Gigabit PoE
- Kabel Listrik
- Penahan Kabel Listrik
- Kit Pemasangan Rak and Karet Kaki
- Panduan Instalasi Cepat

Jika salah satu item di atas rusak atau hilang, silahkan hubungi toko/ distributor D-Link di daerah Anda.

# **Gambaran Perangkat Keras**

### **Indikator LED**

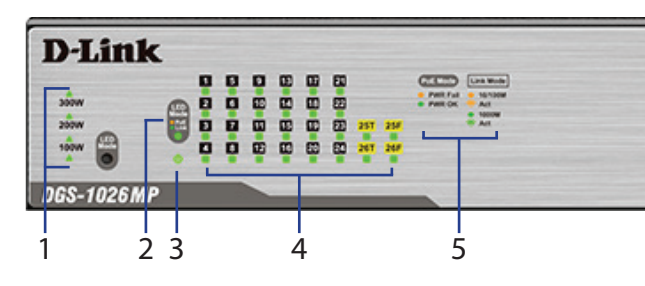

**Gambar 1**

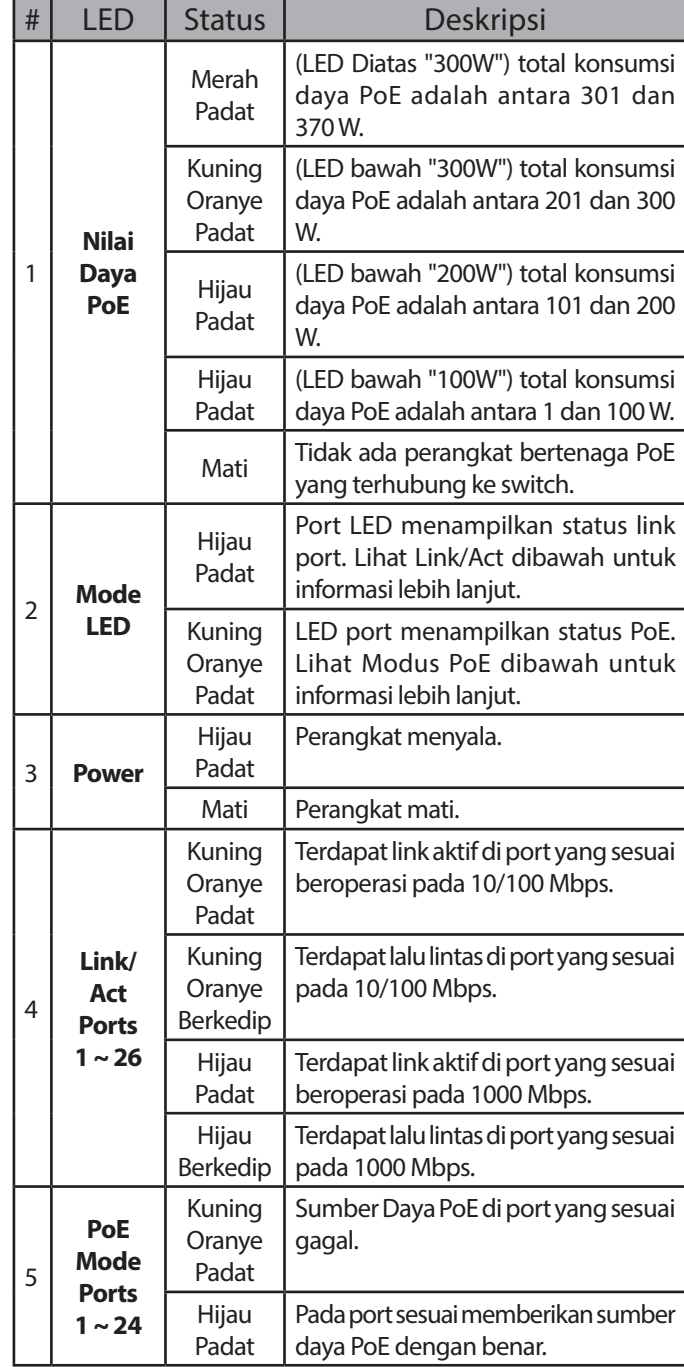

**Tabel 1**

### **Konektor Panel Depan**

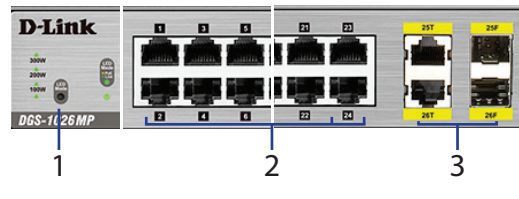

**Gambar 2**

| # | Hal               | Deskripsi                                                                                                    |
|---|-------------------|----------------------------------------------------------------------------------------------------|
|   | <b>Modus LED</b>  | Tekan untuk mengubah LED port untuk<br>menampilkan status PoE atau status<br>link. Warna lampu Modus LED akan<br>menunjukan tampilan status LED yang<br>sedang aktif.                                                                                                    |
| 2 | Port $1 \sim 24$  | 10/100/1000 Mbps kemampuan port<br>PoE untuk menghubungkan perangkat<br>Ethernet dan perangkat bertenaga PoE.                                                                                                    |
| 3 | Port 25 $\sim$ 26 | 10/100/1000 Mbps/SFP port combo. Bila<br>menggunakan salah satu antarmuka dari<br>port kombinasi ini, port dalam pasangan<br>lain akan menjadi tidak tersedia. Misalnya,<br>menggunakan antarmuka SFP pada port<br>25 akan membuat antarmuka RJ45 pada<br>port 25 tidak tersedia. |

**Tabel 2**

## **Konektor Panel Belakang**

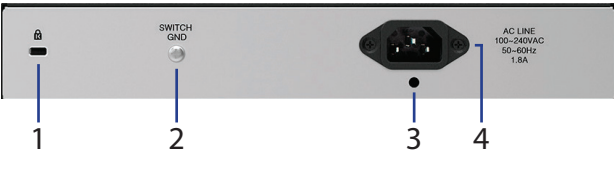

**Gambar 3**

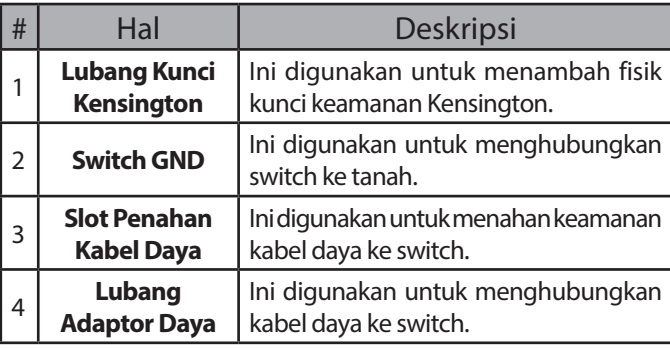

**Tabel 3**

# **Instalasi Perangkat Keras**

## **Sebelum Anda Memulai**

Perhatikan tindakan pencegahan berikut untuk membantu mencegah matinya perangkat, kegagalan perangkat, dan kerusakan pribadi:

- Pasang DGS-1026MP di tempat yang dingin dan kering. Berdasarkan spesifikasi teknis pada manual pengguna untuk temperatur operasi dan tingkat kelembaban.
- Pasang switch di tempat yang bebas dari sumber elektromagnetik kuat, getaran, debu, dan sinar matahari langsung.
- Tempatkan setidaknya pada ruang 10cm di sisi kiri dan kanan switch untuk ventilasi.
- Periksa secara visual kabel listrik dan pastikan sudah terhubung dengan baik ke penghubung listrik.
- Jangan menyimpan perangkat apapun di atas switch.

## **Gunakan Switch Pada Permukaan Datar**

DGS-1026MP dilengkapi dengan satu set perekat kaki karet yang memungkinkan switch untuk ditempatkan di permukaan datar seperti meja atau meja, tanpa risiko merusaknya. Untuk memasang kaki karet, cukup tempatkan satu di setiap sudut panel bawah switch.

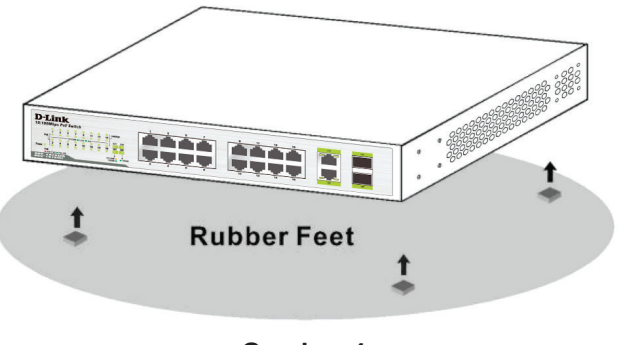

**Gambar 4**

## **Memasang Switch Pada Rak**

DGS-1026MP dapat dipasang kedalam rak server standar 19". Instruksi berikut akan menjelaskan bagaimana cara memasang switch pada rak:

1. Pasang termasuk braket pemasangan di setiap sisi casis switch dan amankan braket dengan perangkat menggunakan sekrup yang disediakan.

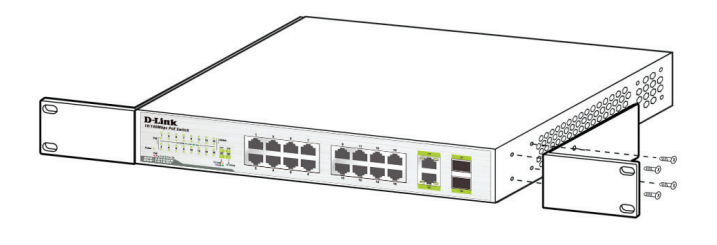

**Gambar 5**

2. Gunakan sekrup yang disediakan dengan rak untuk memasang switch di rak.

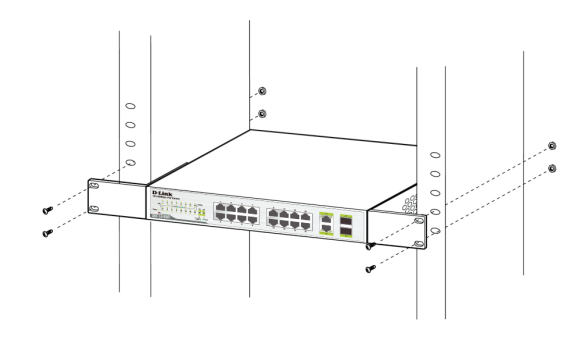

**Gambar 6**

### **Memasang Ground Switch**

Bagian ini akan memberikan petunjuk langkah demi langkah tentang cara untuk menghubungkan switch ke tanah. Langkah ini harus diselesaikan sebelum menyalakan switch.

#### **Peralatan dan perlengkapan yang dibutuhkan untuk grounding**

- Sekrup grounding (disediakan) dan satu M4x6 (metrik) kepala sekrup datar (tidak disediakan).
- Kabel grounding (tidak disediakan). Kabel grounding harus berukuran sesuai dengan kebutuhan instalasi lokal dan nasional. Tergantung pada sumber daya dan sistem, konduktor tembaga 12-6 AWG diperlukan untuk instalasi. Tersedia secara komersial kawat 6 AWG dianjurkan. Panjang kabel tergantung pada jarak antara switch dan media tanah yang tersedia.
- Obeng (tidak disediakan).

Untuk membuat grounding switch, ikuti instruksi berikut:

- 1. Pastikan bahwa sistem dalam kondisi mati.
- 2. Lepaskan sekrup grounding dari belakang perangkat dan tempatkan cincin terminal lug #8 kabel grounding di atas pembuka baut ground.
- 3. Masukkan sekrup grounding kembali ke pembuka sekrup grounding dan gunakan obeng untuk mengencangkan sekrup grounding, amankan kabel grounding ke switch.
- 4. Pasang cincin terminal lug di ujung lain dari kabel grounding ke media tanah dengan tepat.
- 5. Pastikan bahwa koneksi antara konektor grounding pada switch dan media tanah sudah aman.

### **Memasang Penahan Kabel Listrik**

Untuk mencegah daya dari ketidak sengajaan terputus, disarankan untuk memasang penahan kabel listrik yang disediakan. Untuk memasang penahan kabel, silakan lihat petunjuk berikut:

1. Dengan sisi halus menghadap ke atas, masukkan ikatan ke dalam lubang di bawah soket listrik, seperti yang ditunjukkan pada gambar berikut.

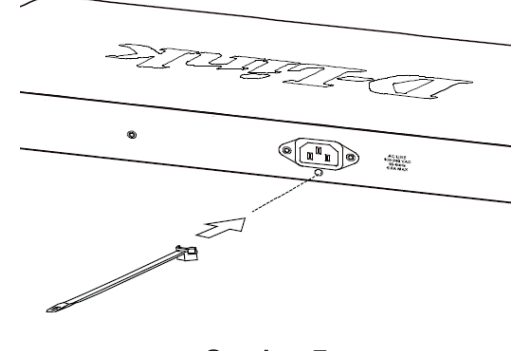

**Gambar 7**

2. Colokkan kabel listrik ke stopkontak listrik pada switch.

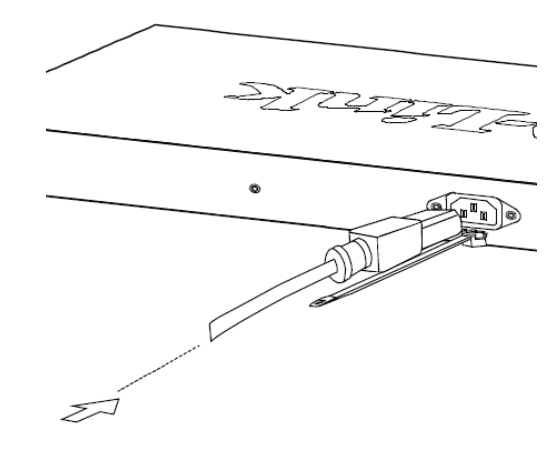

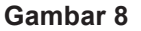

3. Geser penahan sepanjang ikatan sampai mencapai akhir dari kabel listrik.

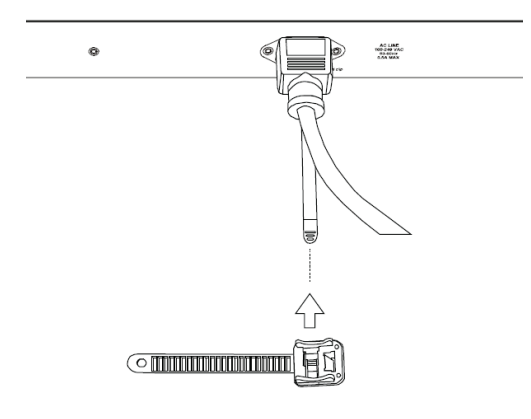

**Gambar 9**

4. Bungkus ikat di strip penahan sekitar kabel listrik dan tarik kembali ke penahan untuk menguncinya. Kencangkan pengikat sampai kabel listrik aman.

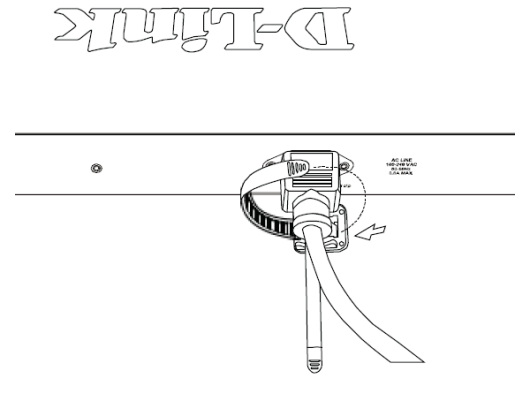

**Gambar 10**

## **Menghubungkan ke Jaringan**

Setelah DGS-1026MP telah berhasil dipasang, switch dapat diintegrasikan ke dalam jaringan melalui salah satu dari tiga metode koneksi berikut:

### **Switch Untuk Perangkat Akhir atau Perangkat Daya**

Gunakan kabel Ethernet standar untuk menghubungkan switch ke PC dengan antarmuka RJ45 10/100/1000 Mbps, atau hubungkan dengan pengendali daya perangkat yang mendukung IEEE 802.3af, seperti IP kamera atau telepon IP menggunakan PoE.

### **Switch Untuk Penghubung atau Switch**

Gunakan kabel lurus atau silang untuk menghubungkan switch ke switch lain atau penghubung.

### **Switch Untuk Server**

Gunakan port manapun pada perangkat untuk menghubungkan switch ke backbone jaringan atau server jaringan.

# **Informasi Tambahan**

Untuk dukungan tambahan, silakan lihat panduan pengguna, atau kunjungi **http://support.dlink.com/** yang akan mengarahkan Anda ke situs web dukungan D-Link setempat.

# 始める前に

このクイックインストレーションガイドは、DGS-1026MP 26ポートアンマネージドギガビットPoEスイッチのセットア ップについて、順次説明していきます。お客様がご購入 いただいたモデルとイラストが多少異なる場合がありま す。スイッチについてのより詳細な情報は、ユーザマニュ アルをご参照ください。

# 同梱物

DGS-1026MPには以下のものが同梱されています。

- •DGS-1026MP 26ポート アンマネージドギガビットPoEスイッチ
- ・ 電源コード
- ・ 電源抜け防止器具
- ・ ラックマウントキットおよびゴム足
- ・ クイックインストレーションガイド

万が一、上記の同梱物に破損もしくは不足がございました ら、ご購入頂いた販売代理店までお問い合わせください。

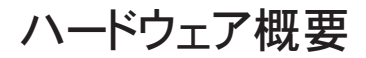

LEDインジケータ

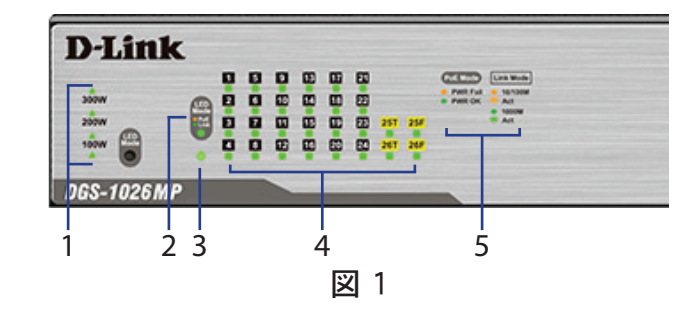

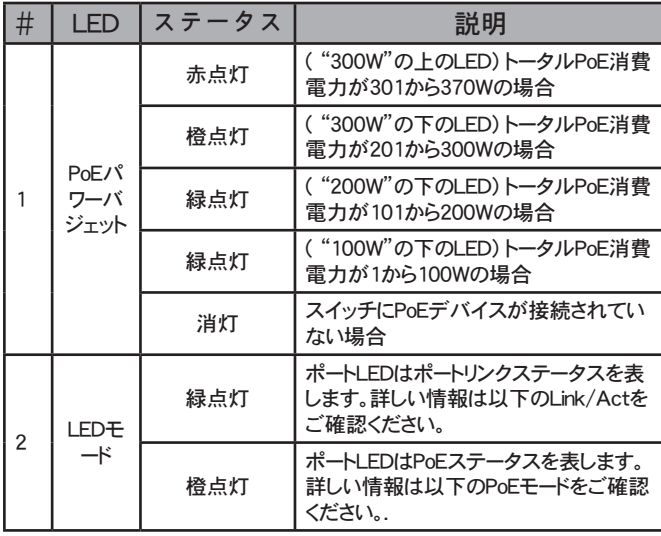

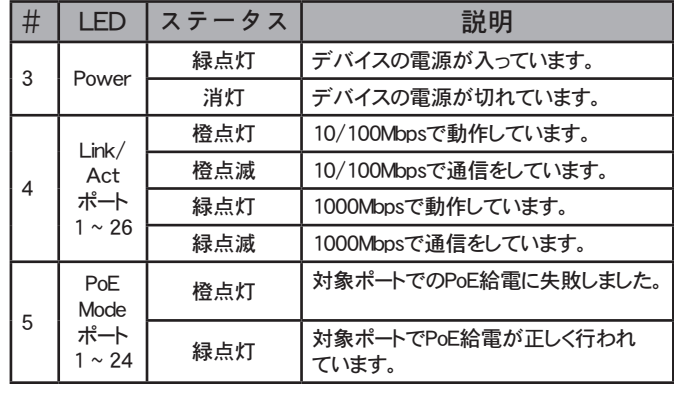

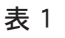

## 前面パネルコネクタ

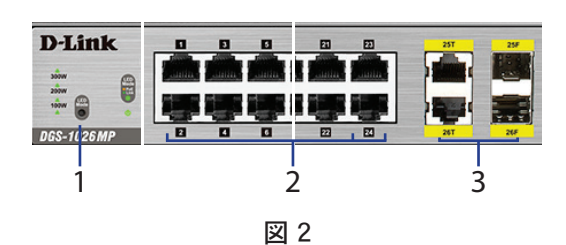

| # | 項目                 | 説明                                                                                                    |
|---|--------------------|----------------------------------------------------------------------------------------------------|
|   | <b>LED Mode</b>    | ポートLEDを切り替えるために押し、PoEス<br>テータスもしくはリンクステータスを表示しま<br>す。LED Modeの光の色は、現在アクティブな<br>LEDステータス表示を示します。                                                        |
| 2 | ポート1~24            | イーサネットデバイスおよびPoE受電デバイス<br>を接続するための10/100/1000 MbpsのPoE<br>対応ポート                                                                                        |
| 3 | Ports $25 \sim 26$ | 10/100/1000 Mbps/SFP コンボポートです。<br>これらのコンボポートを使用している際、ペアの<br>となっている別のポートは、利用不可になりま<br>す。例えば、ポート25でSFPインタフェースを使<br>用すると、ポート25のRJ45インタフェースは利<br>用不可になります。 |

表 2

## 背面パネルコネクタ

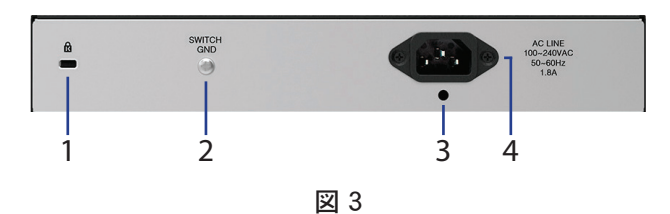

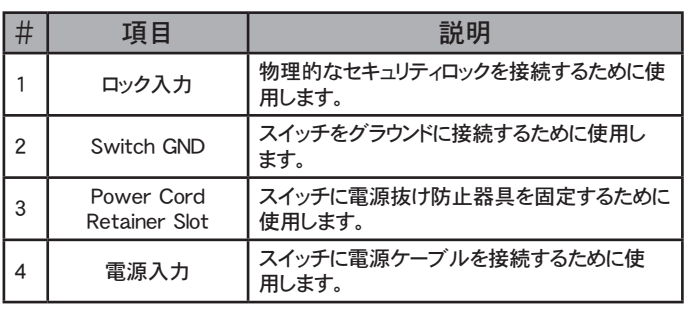

## ハードウェア設置

## 始める前に

シャットダウン、機器の故障、けがを防ぐため、以下の注 意事項を導守してください :

- ・ DGS-1026MPを涼しく、乾燥した場所に設置してくだ さい。動作温度や動作湿度の範囲については、ユーザ マニュアルの技術仕様を参照してください。
- ・ 強い磁気源、振動、埃、直射日光を避けた場所にスイ ッチを設置してください。
- ・ 換気のため、スイッチの左右に少なくとも10cm以上 の空スペースを確保してください。
- ・ 電源コネクタを目視確認し、電源コードがしっかり固定 されていることを確認してください。
- ・ スイッチの上にデバイスを積み重ねないでください。

### 水平面でスイッチを使用

DGS-1026MPは、傷をつけることなくデスクやテーブル のような水平面にスイッチを設置できるようにゴム足が 同梱されています。ゴム足は、スイッチの底面パネルの 各四隅に簡単に取り付けられます。

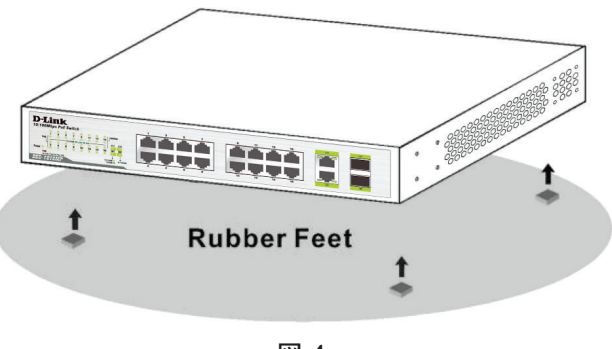

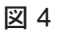

## ラックにスイッチをマウント

DGS-1026MPは、標準19インチラックにマウントすること ができます。以下は、ラック内にスイッチを設置する方法 を説明しています:

1. スイッチ筐体の両側に同梱されているマウントブラケ ットを取り付け、同梱のねじを使ってスイッチに固定し ます。

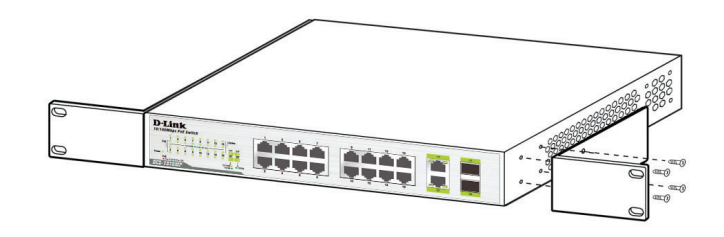

2. ラックに付属しているねじを使って、ラックにスイッチ を設置します。

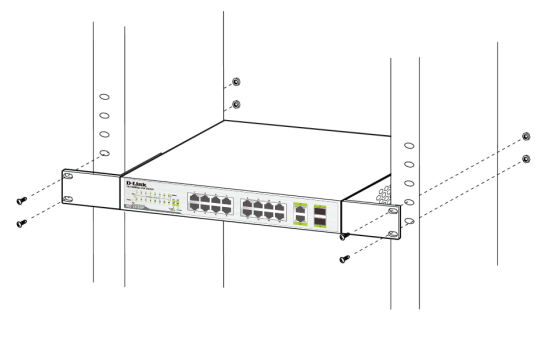

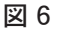

### スイッチの接地

スイッチを設置する方法について順次説明していきます。 この手順は、スイッチに電源を入れる前に完了している 必要があります。

接地に必要なツールと機器

- 接地ネジ(同梱)およびM4x6(メトリック)鍋ネジ(同 梱されていません)1つ
- 接地線(同梱されていません)。接地線は、地域およ び国の設置要件に合わせる必要があります。供給電 源およびシステムにより、12から6 AWG銅伝導体が 設置に必要です。商用の6 AWG線の利用を推奨し ます。ケーブルの長さは、適切なアース設備へのスイ ッチからの距離に依存します。
- ・ ドライバ(同梱されていません)

スイッチを接地するには、以下の手順に従ってください:

- 1. スイッチの電源が入っていないことを確認します。
- 2. スイッチの背面から接地ネジを取り外し、接地ネジの 開口部の上部に接地線の#8ターミナルラグリングを 合わせます。
- 3. 接地ネジ開口部に接地ネジを戻して挿入し、ドライバ を使って、接地ネジを締め、スイッチに接地線を固定 します。
- 4. 適切な接地設備に接地線の他端の端子ラグリング を取り付けます。
- 5. スイッチと接地設備の接地接続がしっかりと取り付 けられていることを確認します。

## 電源抜け防止器具の取り付け

偶発的に電源が抜けることを防ぐため、同梱の電源抜け 防止器具の取り付けを推奨します。電源抜け防止器具を 取り付けるには、以下の手順を参照してください :

1. 以下の図に示すように、滑らかな面を上にして、雷源ソ ケットの下の開口部にタイラップを挿入します。

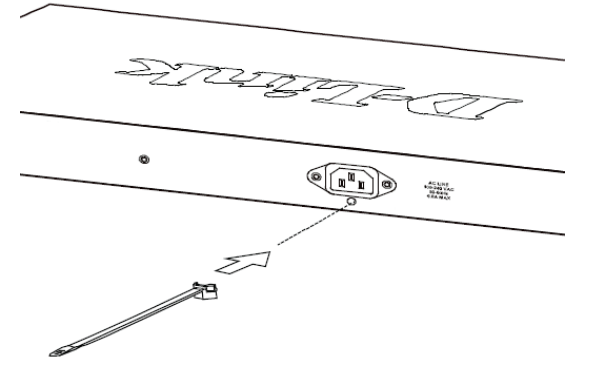

図 7

2. スイッチの電源ソケットに電源コードを挿入します。

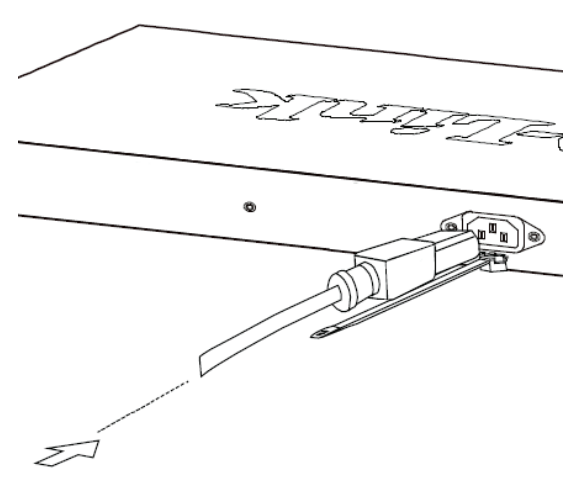

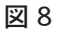

3. 電源コードの端に到達するまで、タイラップに通した 固定器具をスライドさせます。

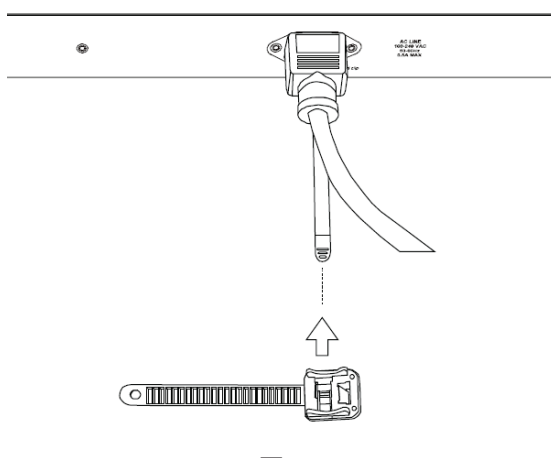

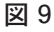

4. 電源コードの周りを固定器具で巻き、固定するため に、固定器具の背面に挿入します。雷源コードが固 定されるまで、タイを締めつけます。

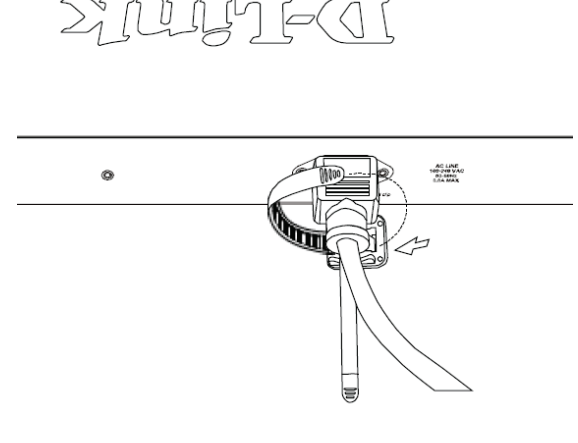

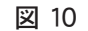

### ネットワークに接続

DGS-1026MPの設置が完了した後、スイッチは、以下の 3つの接続方法のうち1つを使ってネットワークに統合する ことができます。

#### エンドノードもしくは受電デバイスを接続する

PCをスイッチに10/100/1000 Mbps RJ45インタフェース で接続する、もしくは、PoEを使ったIPカメラ、IP電話のよう な、IEEE 802.3af/at準拠デバイスを接続するには、標準 的なイーサネットケーブルを使用します。

#### ハブもしくはスイッチに接続する

別のスイッチもしくはハブにスイッチを接続するには、スト レートもしくはクロスケーブルを使用します。

#### サーバへ接続する

ネットワークバックボーンもしくはネットワークサーバに、ス イッチに接続するために、デバイスのどれかのポートを使 用します。

### 追加情報

追加のサポートに関しては、ユーザマニュアルを参照する か、**http://support.dlink.com/** を訪問し、各国のD-Link サポートWebサイトにお問い合わせください。

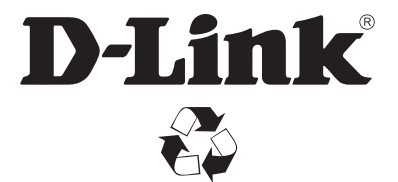

Ver. 1.00(WW)\_130x183 2016/04/20 541.00147.005